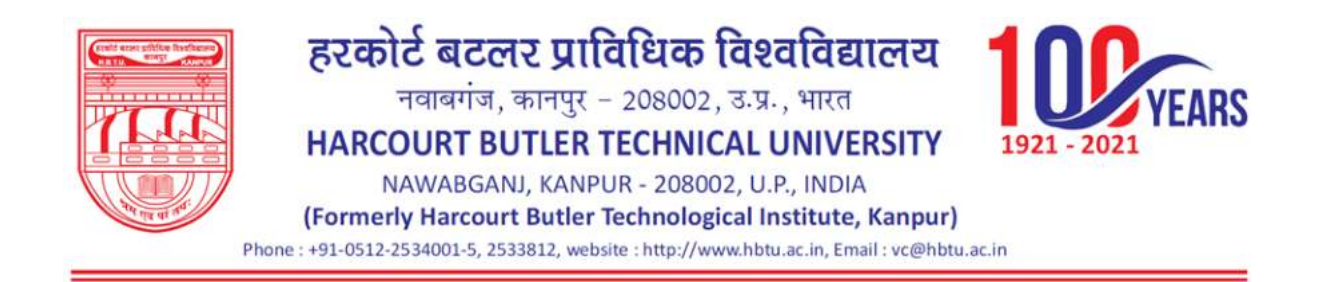

Institution Implements e-governance in the following areas of operations Administration, Finance and Accounts, Student Admission and Support and Examinations. The sample proof for the examination module of ERP is given as

#### Examination Module of ERP

- **1. Student Login.**
- **2. HOD Login.**
- **3. Faculty Loin.**
- **4. COE Login.**

#### **1.** Student Login:

**A. Student Registration:** In Student registration for the m user can fill Student Detail, Address, Academic Detail, Family Detail, Qualifying Examination. Note. There is some column which is mediatory to fill highlight by  $*$ 

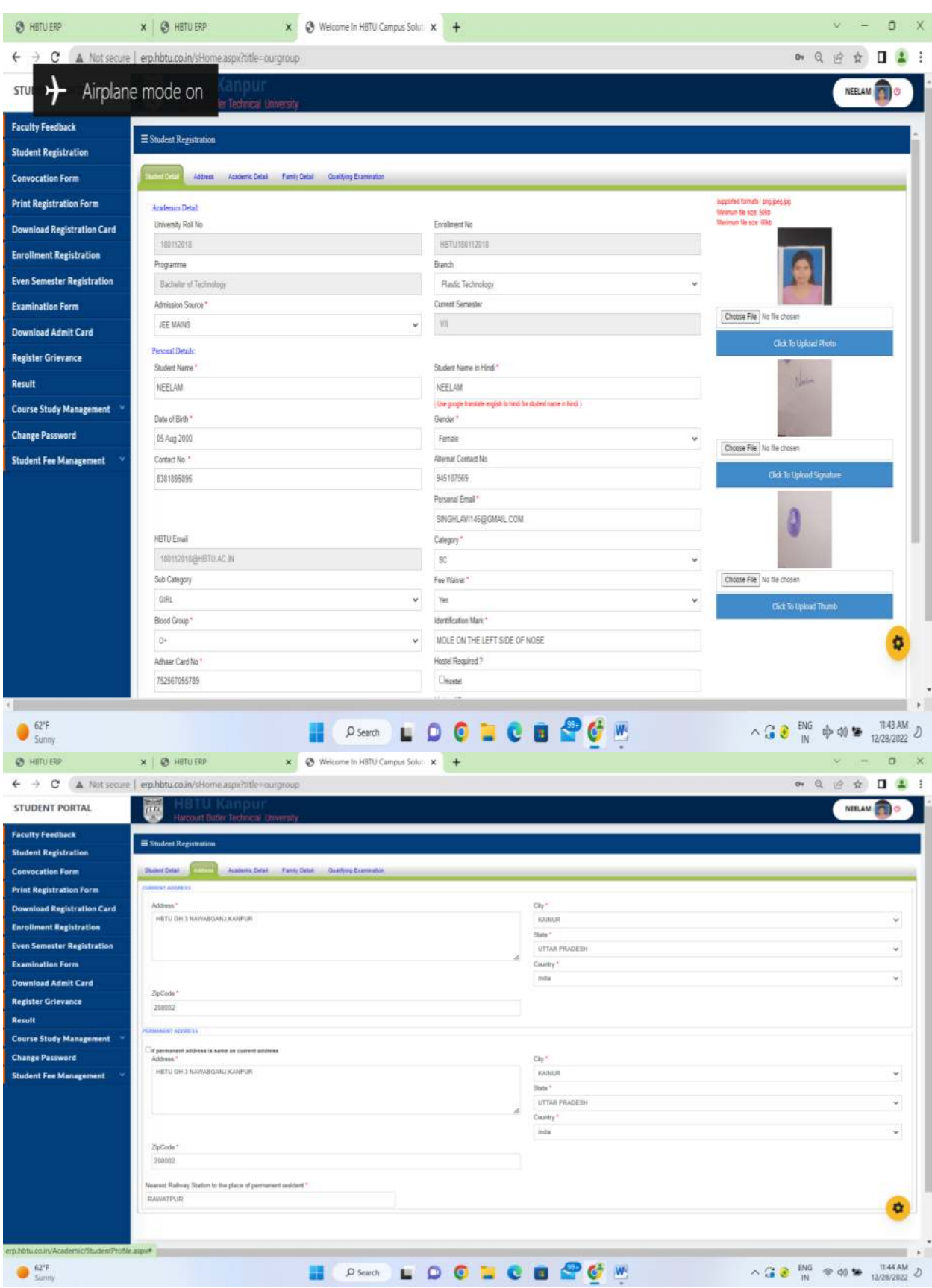

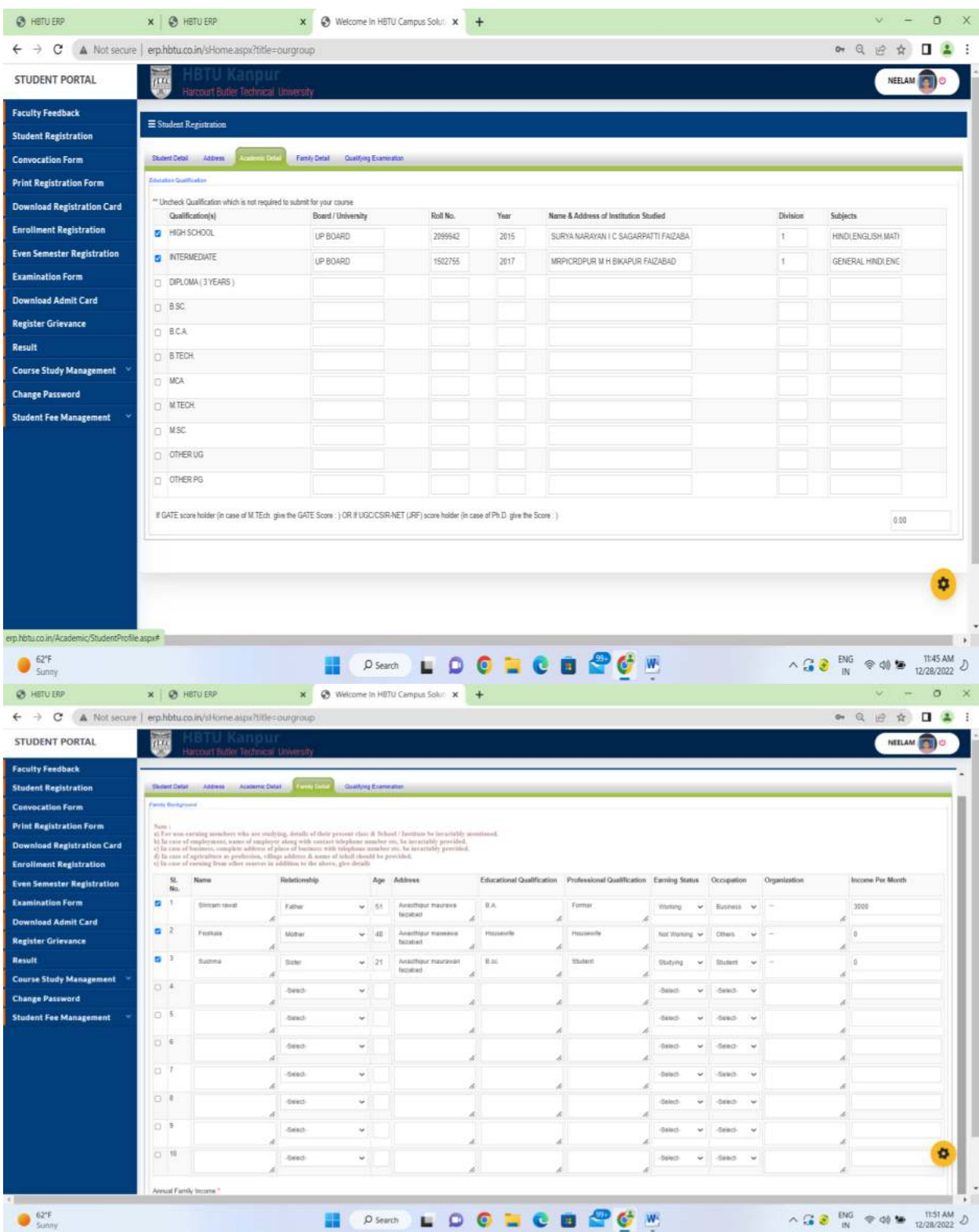

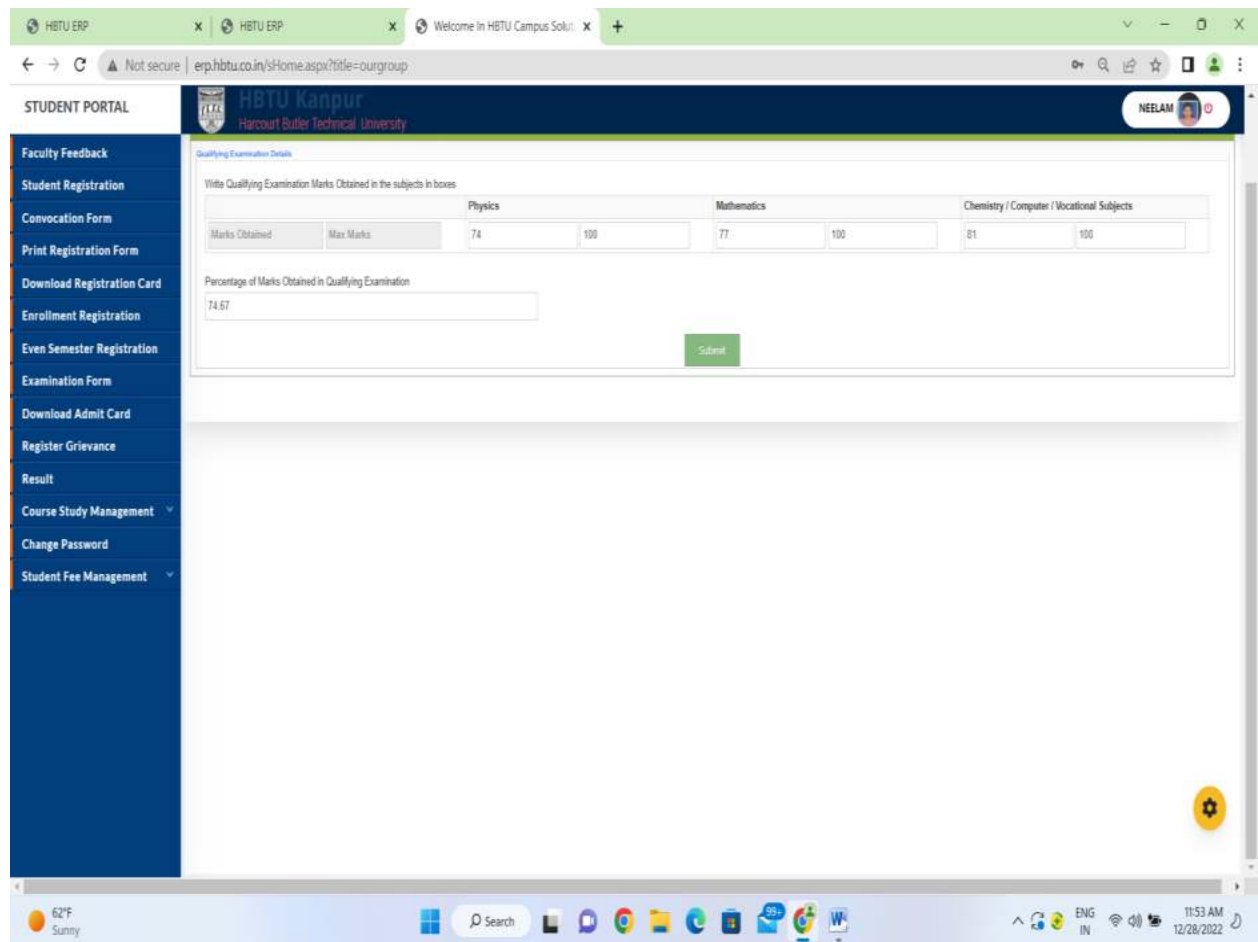

**B. Student Registration Form:** In this tab after complete registration student download soft copy of registration form.

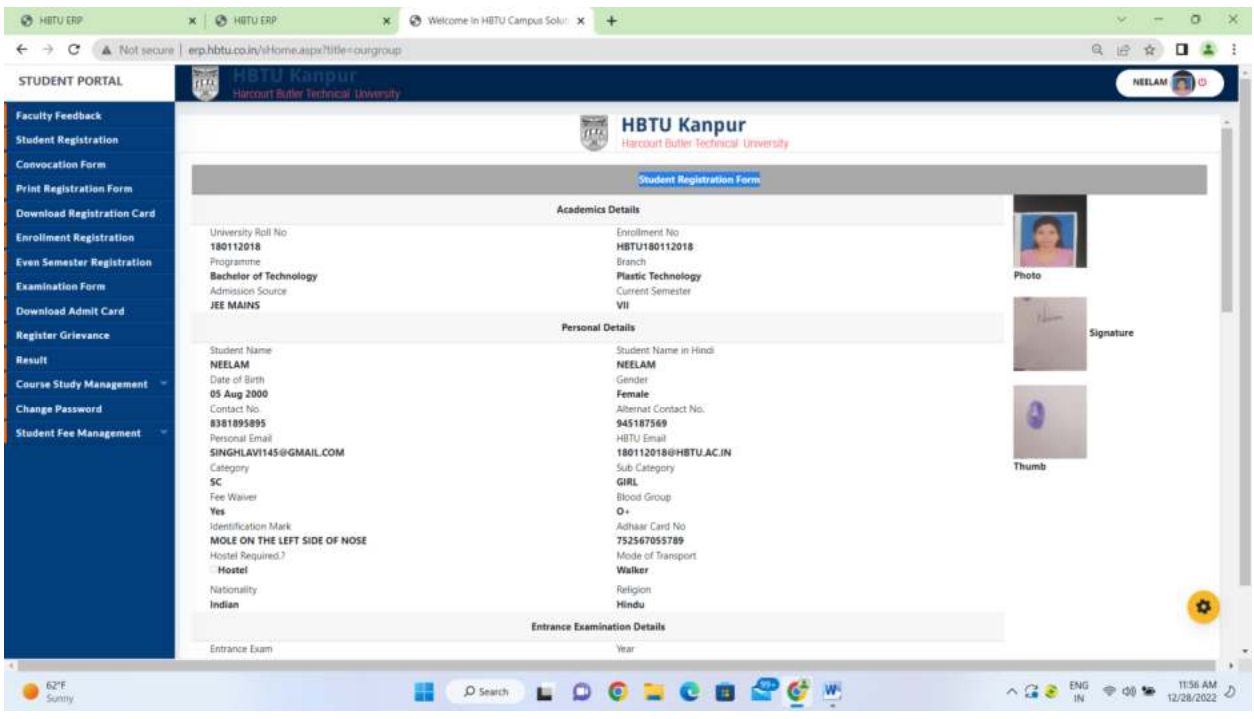

## **C. Convocation Form:**

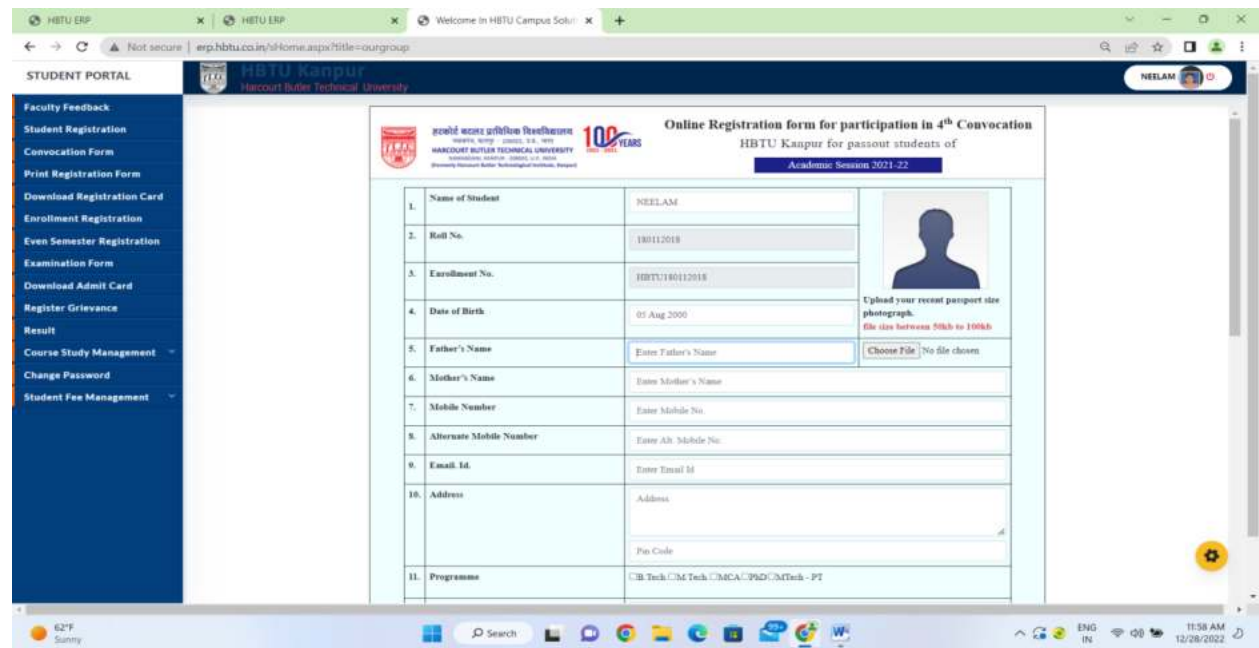

## **D. Download Registration Card:**

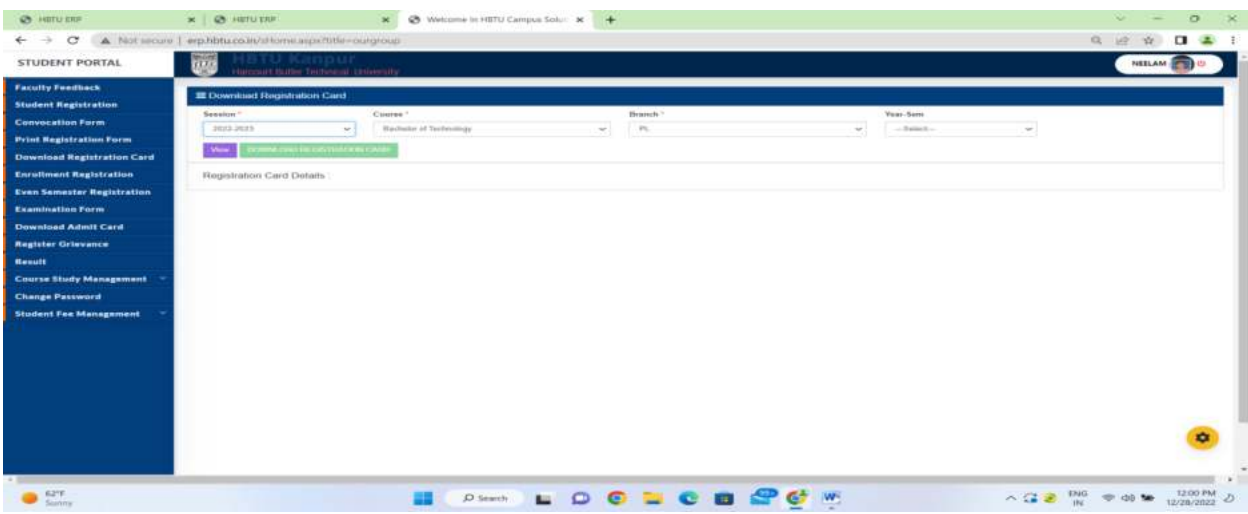

## **E. Enrollment Registration:**

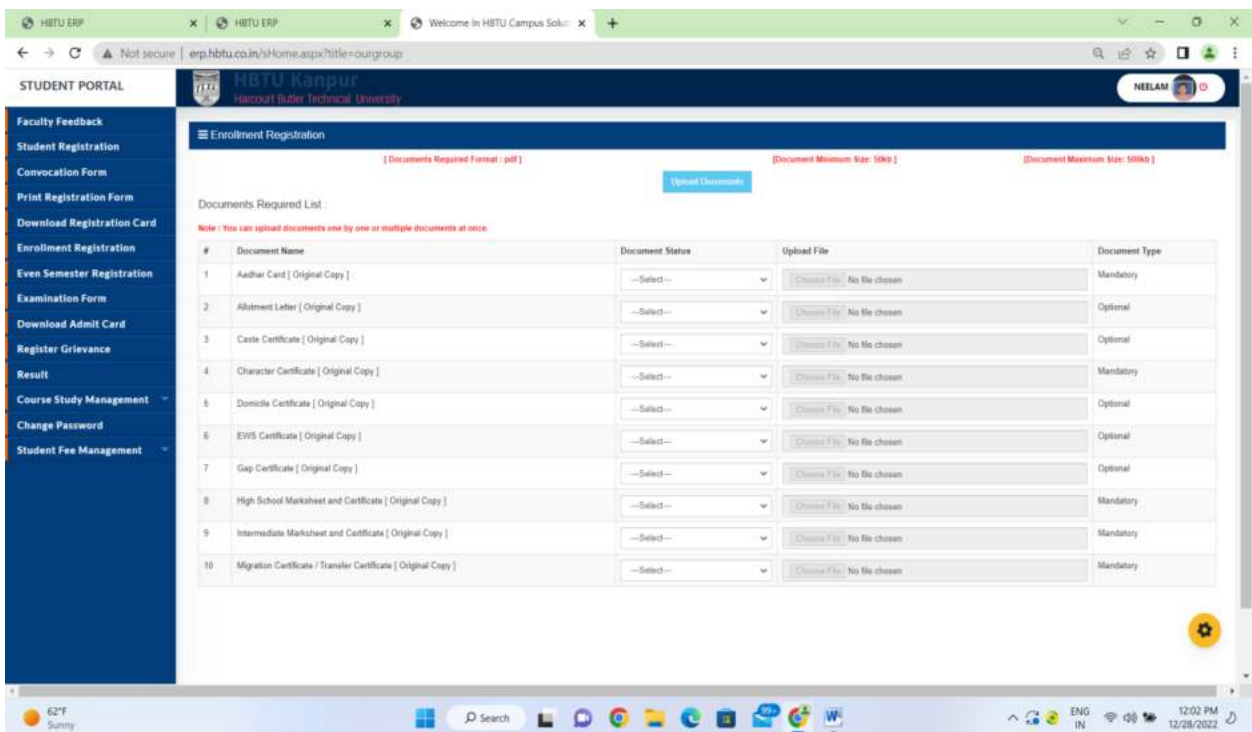

**F. Examination Form:** 

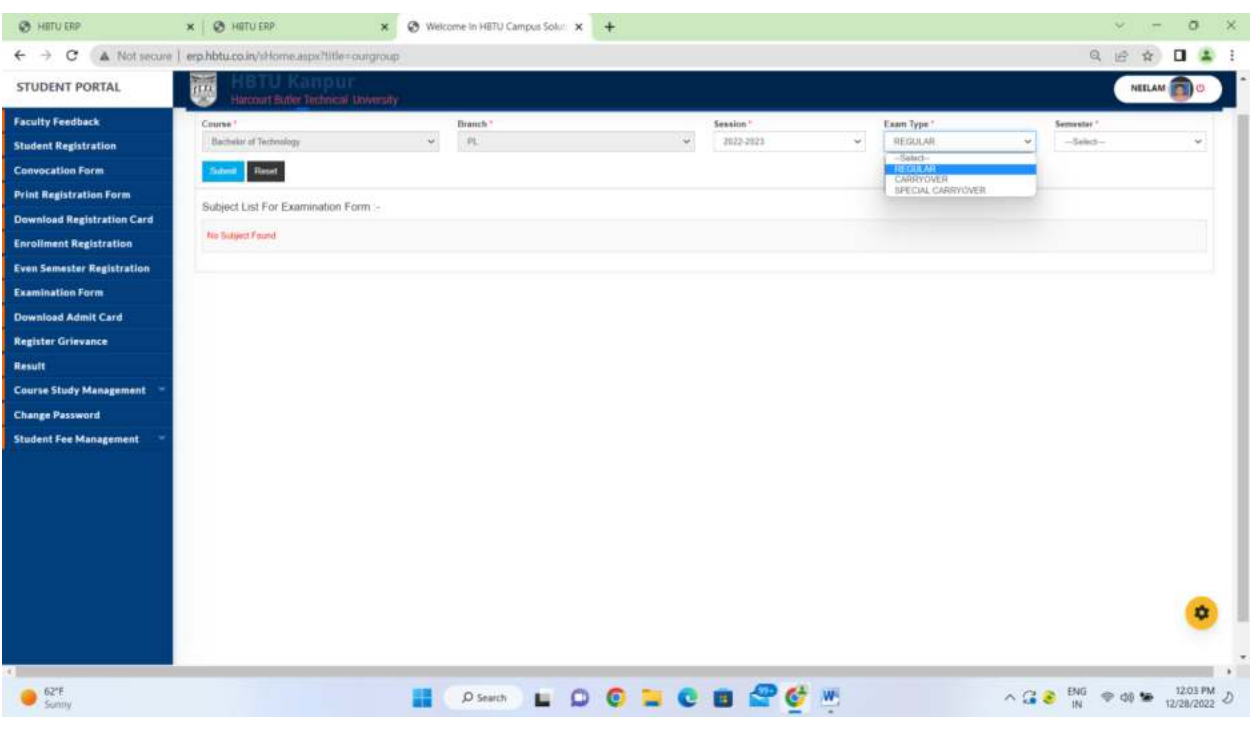

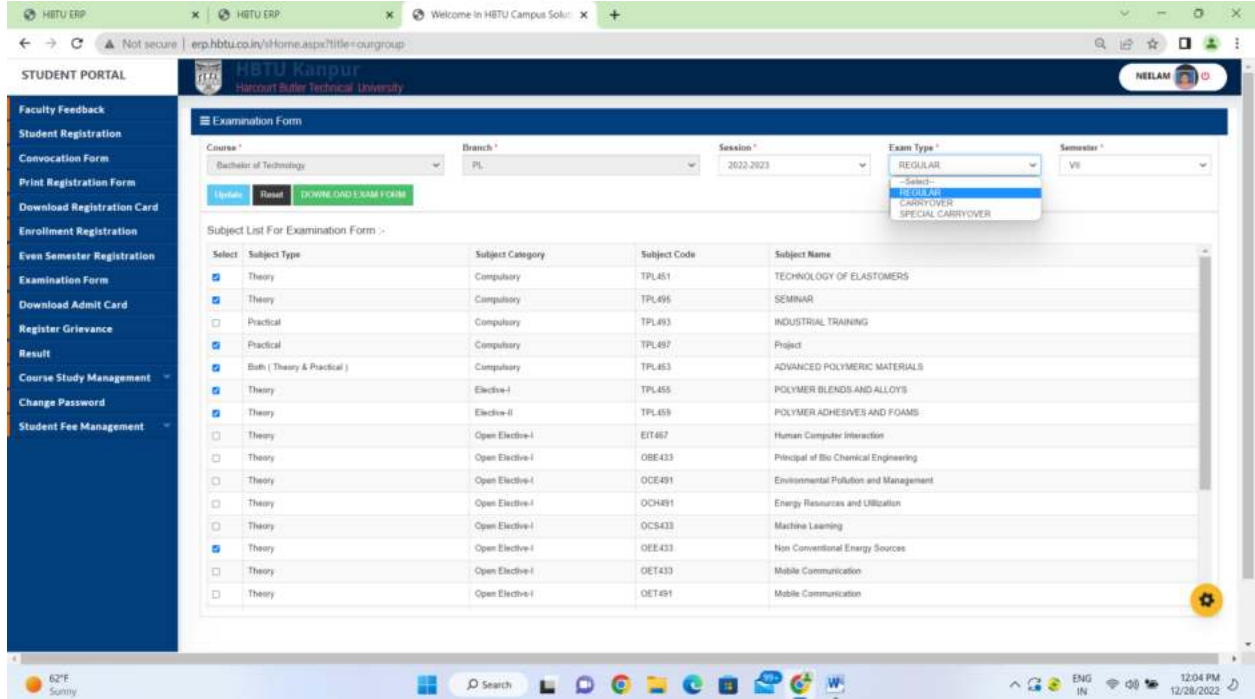

## **G. Download Admit Card:**

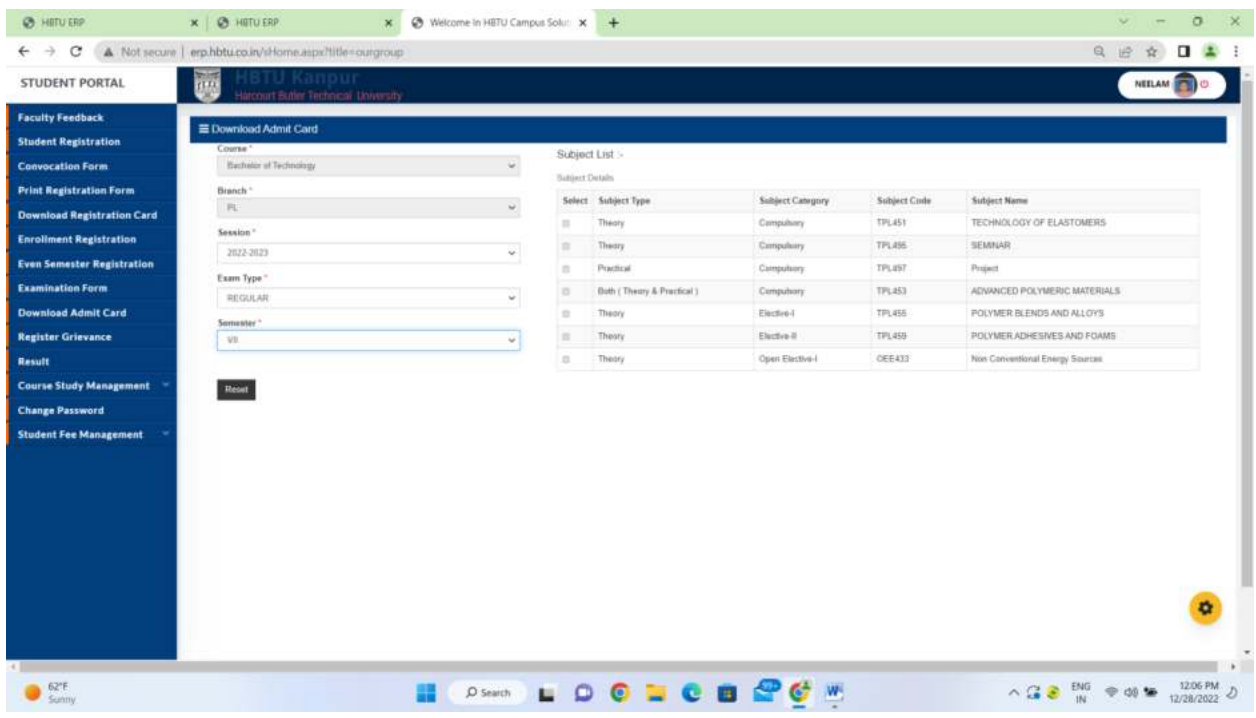

## **H. Even Semester Registration:**

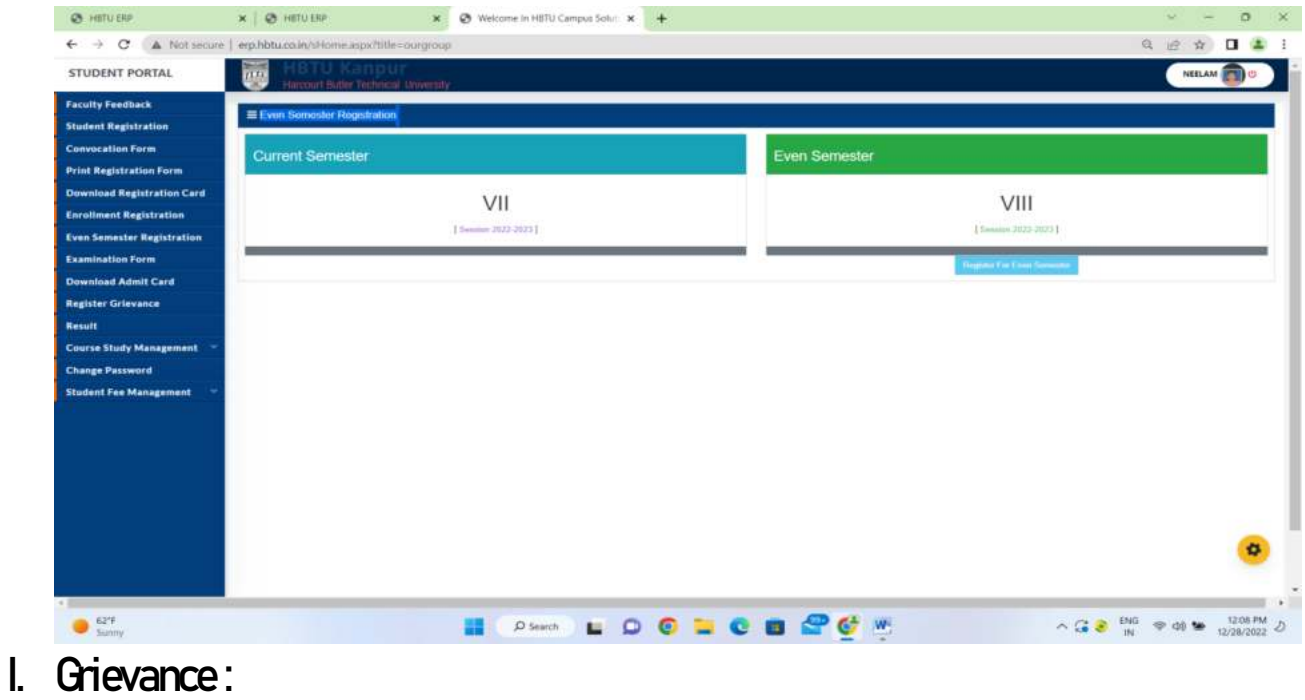

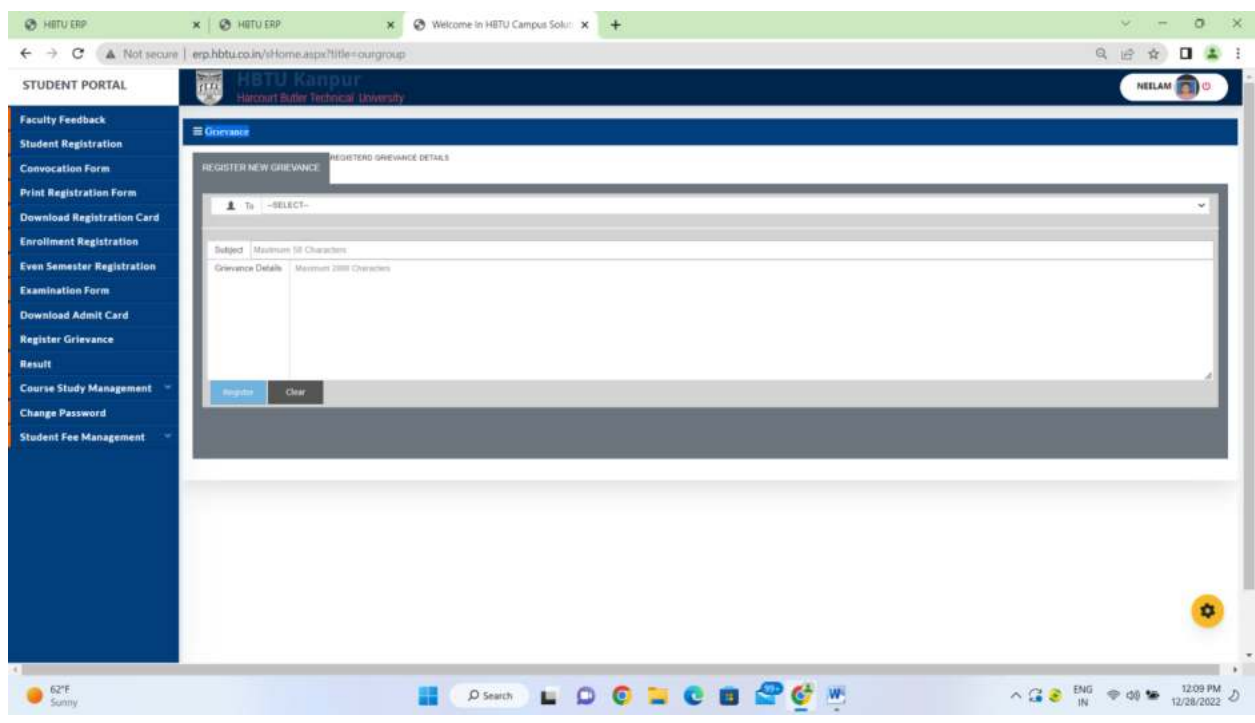

**J. RESULT : Faculty has to fill the sessional marks for that faculty has to screate test type and then set test parameter and after that sessional mark all to be enter before.**

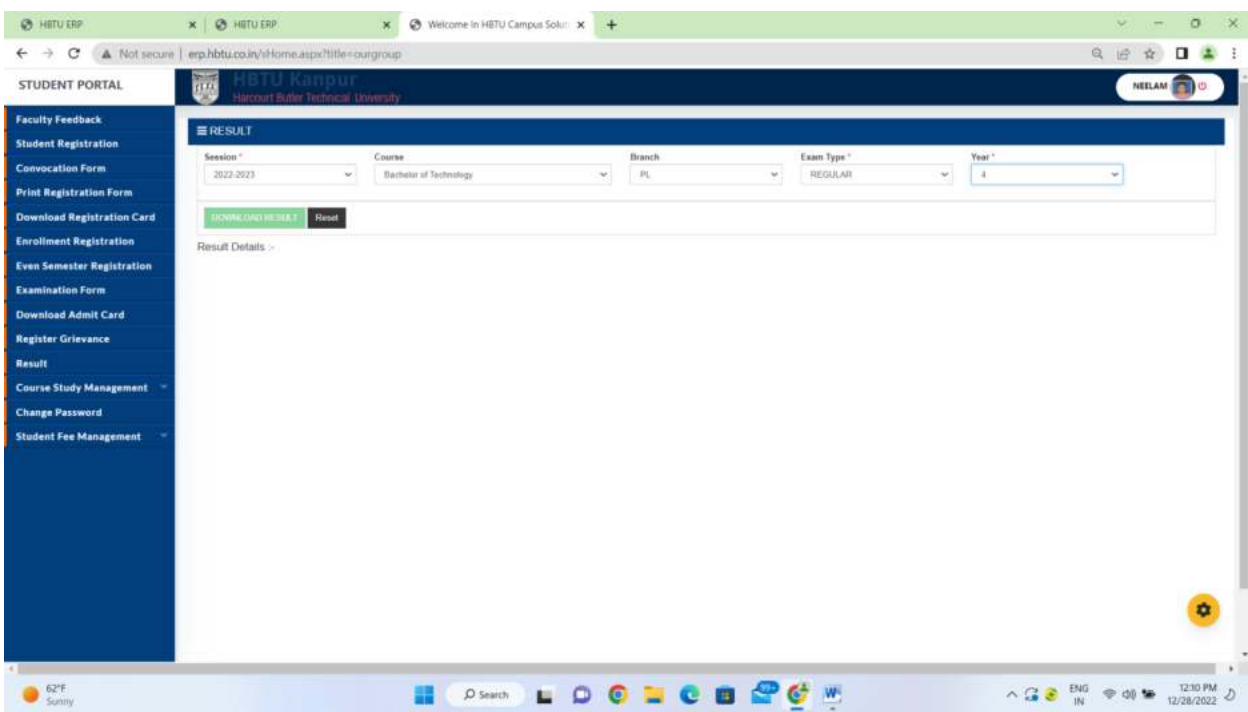

## **K. Download Study Material:**

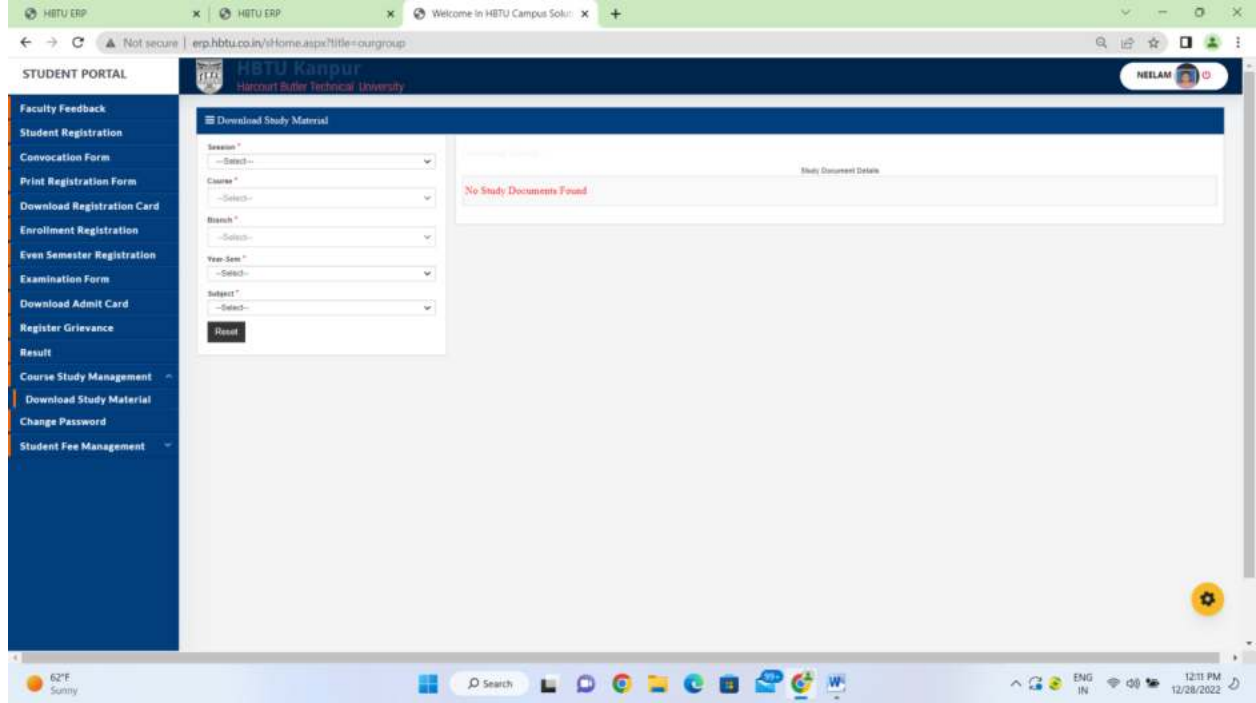

## **L. Change Password:**

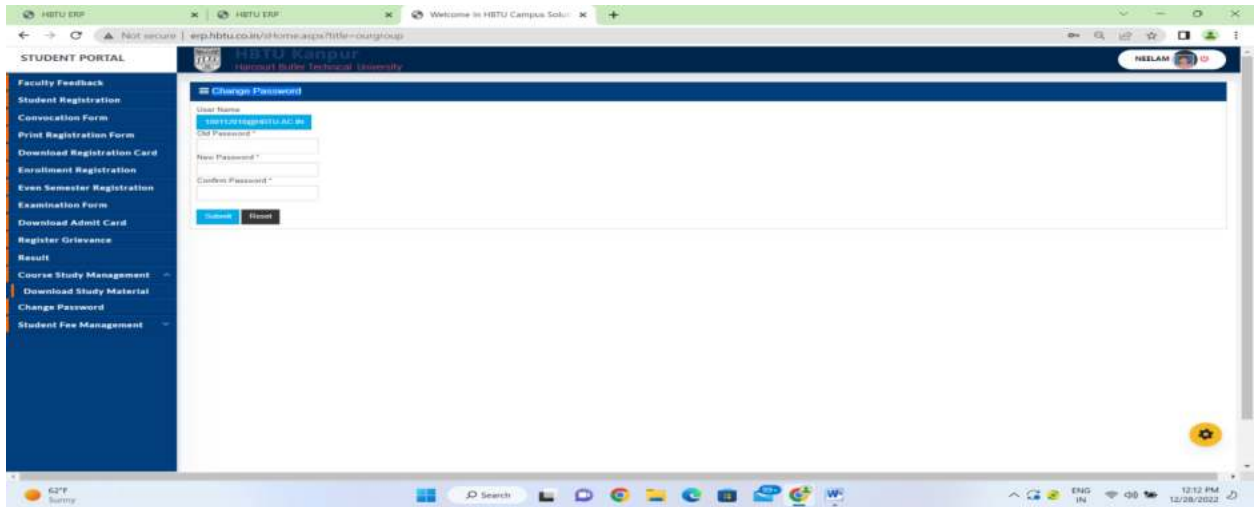

## **M. Student fee Management**

#### **M.1\_ Scholarship Payment :**

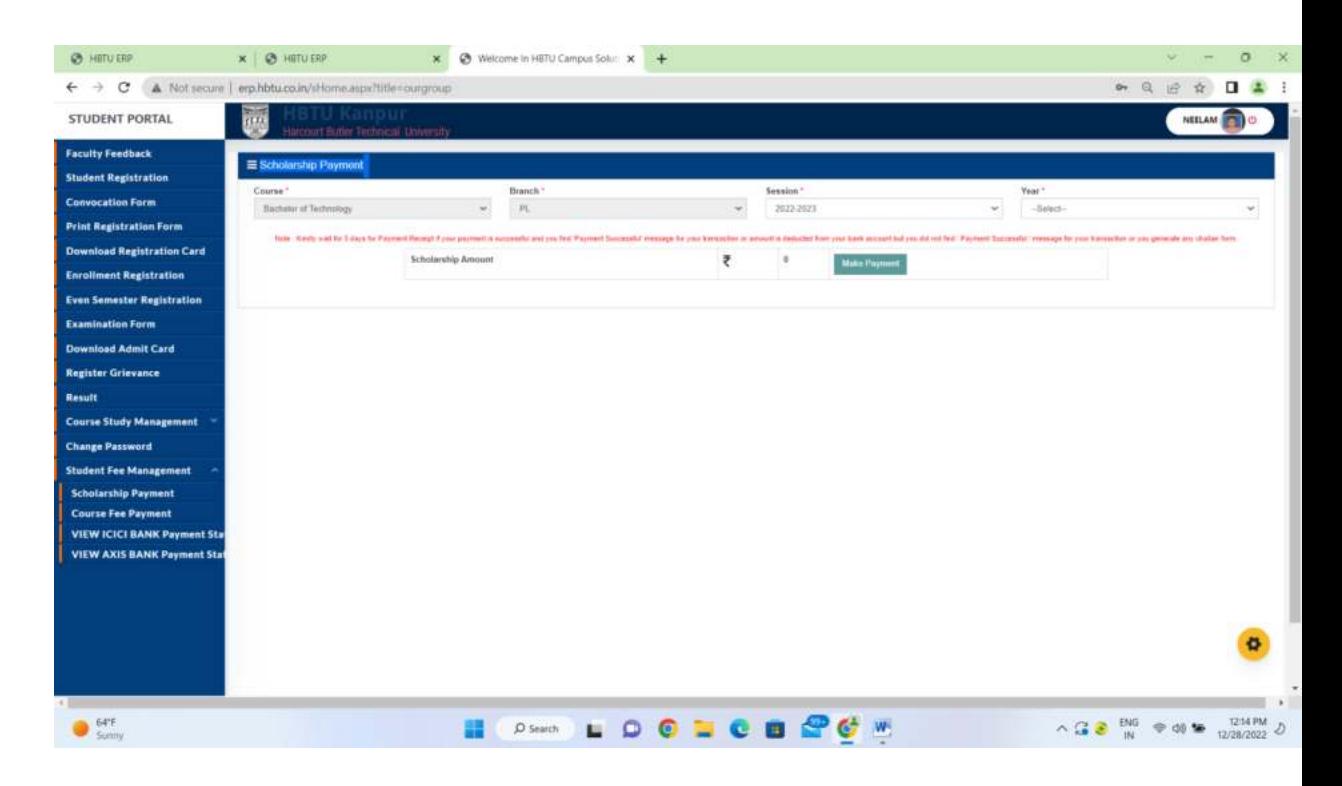

#### **M.2\_ Course Fee Payment:**

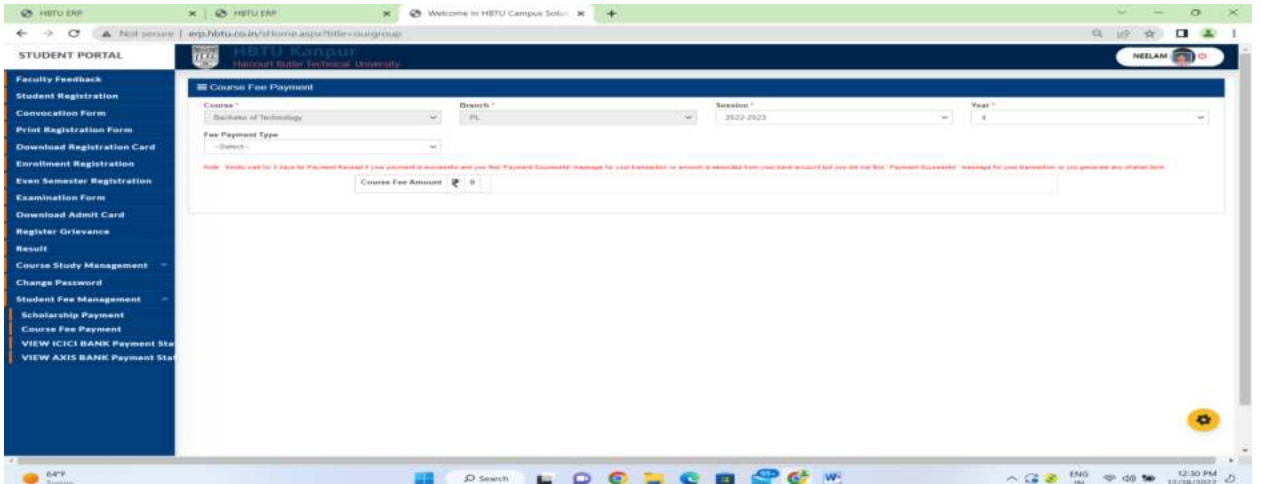

**2. HOD Login. Examination :** 

## **1. Create Test Type:**

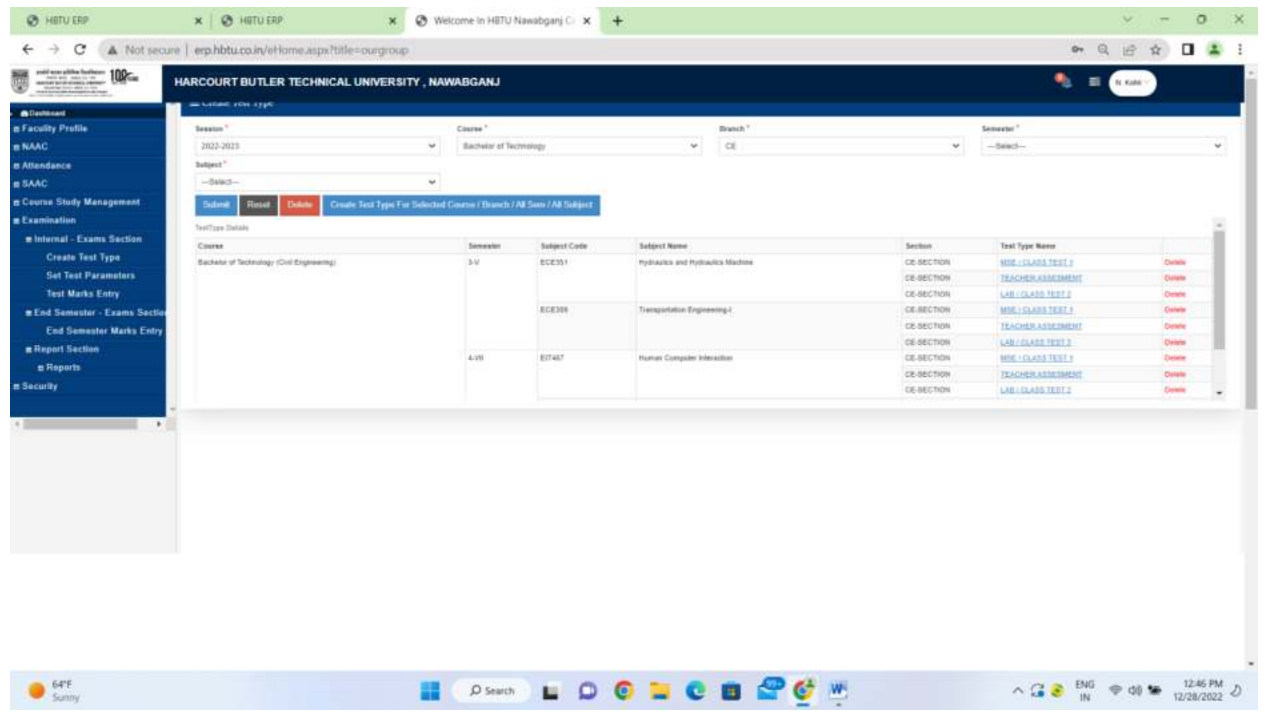

## **2. Set Test Parameters:**

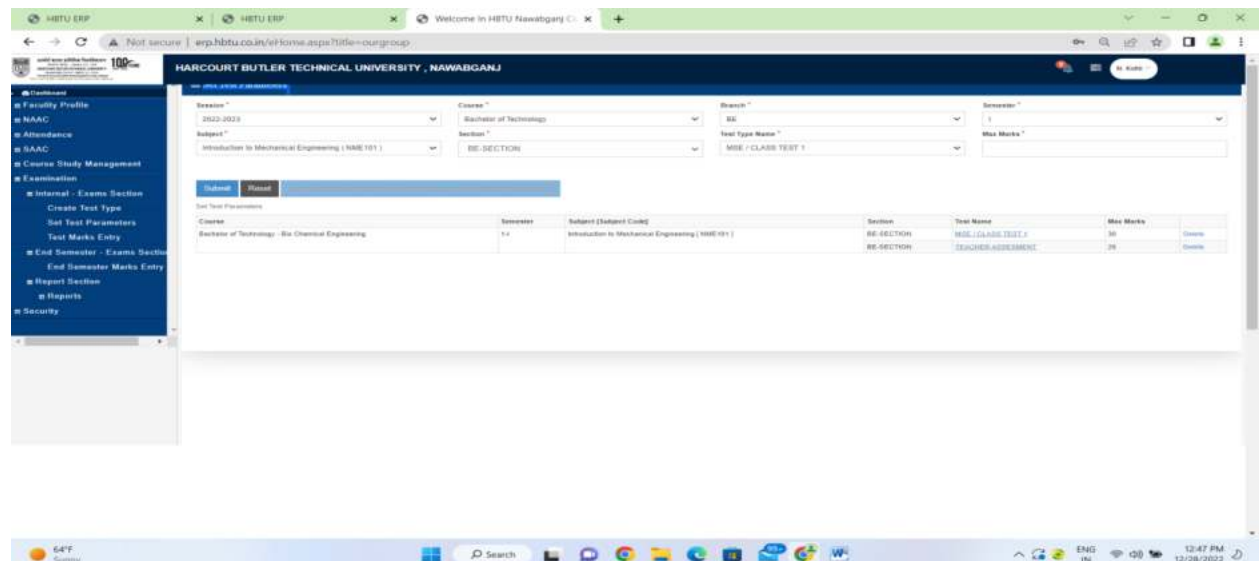

**3. Test Marks Entry : This form designed for feeding test marks (sessional) by faculty. Faculty can punch CTI,TA,LAB/CT2 Marks.**

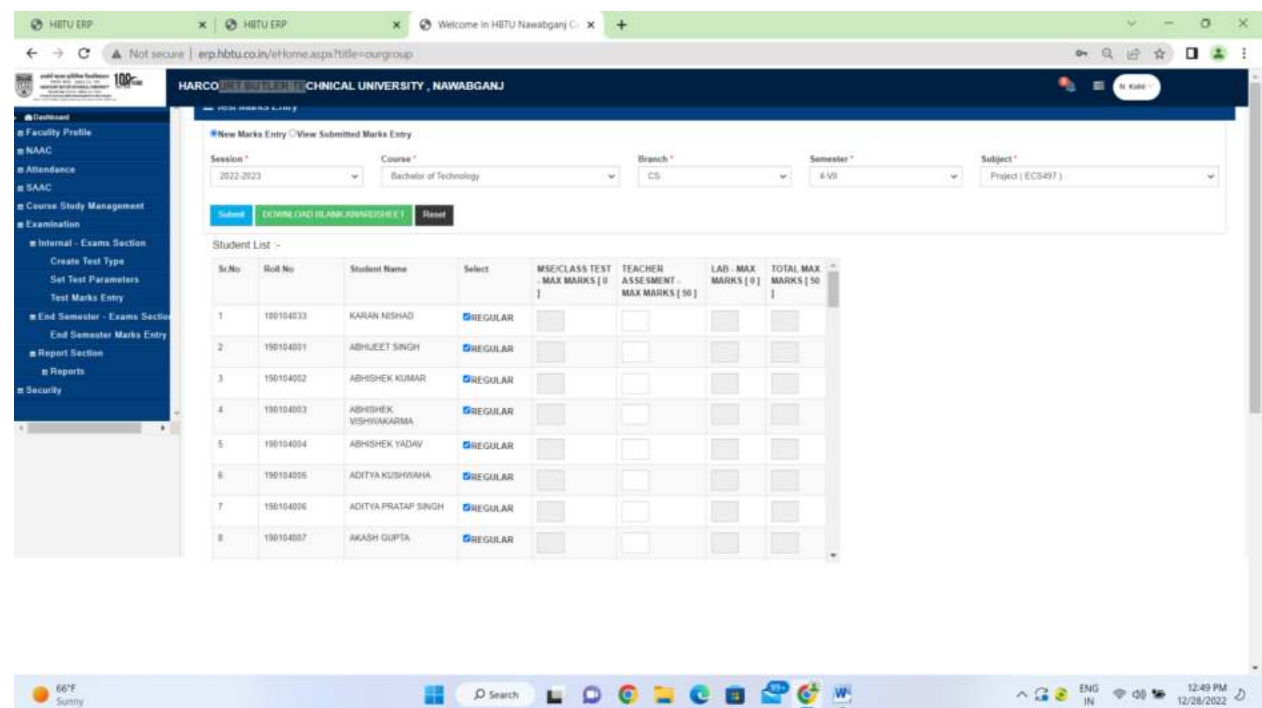

- **3. Faculty Loin.** 
	- **4. Internal Exam Section: Test Marks Entry: This form designed for feeding test marks (sessional) by faculty. Faculty can punch CTI,TA,LAB/CT2 Marks.**

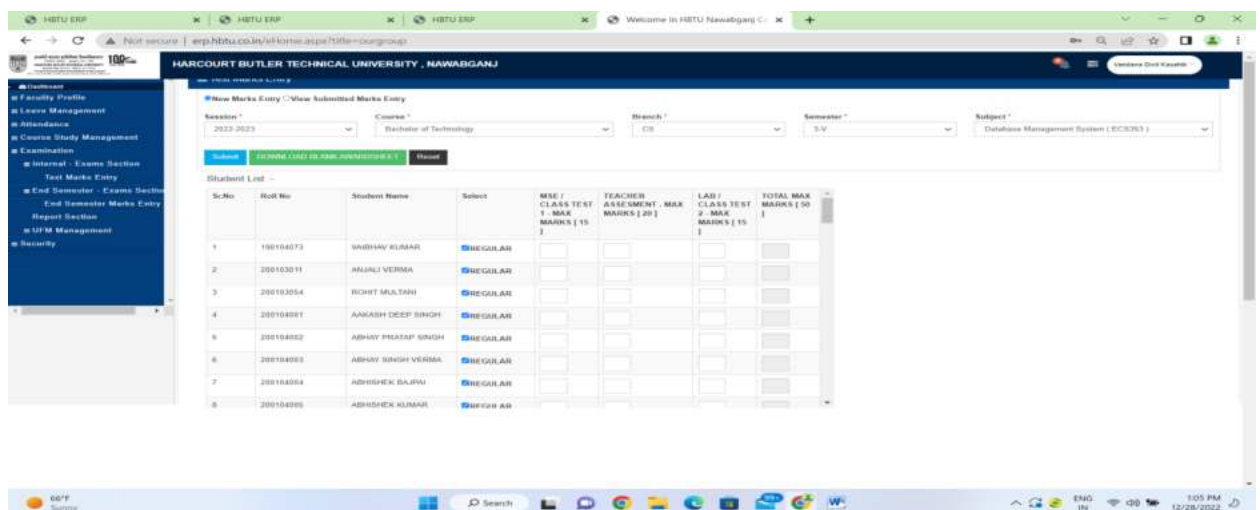

# **End Semester Exam Section: End Semester Marks Entry : This form designed**

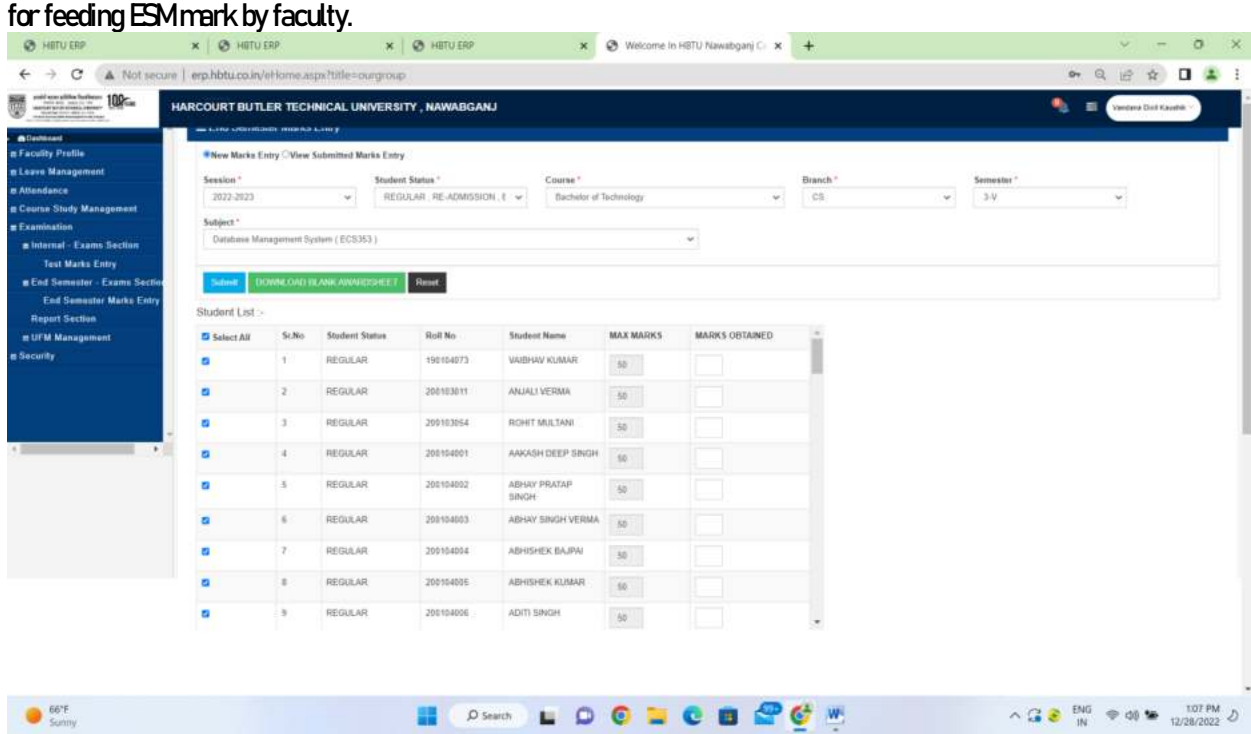

**END SEM UFM MARKS ENTRY : This is for feeding mark as per UFM Marks designed by UFM committee.** 

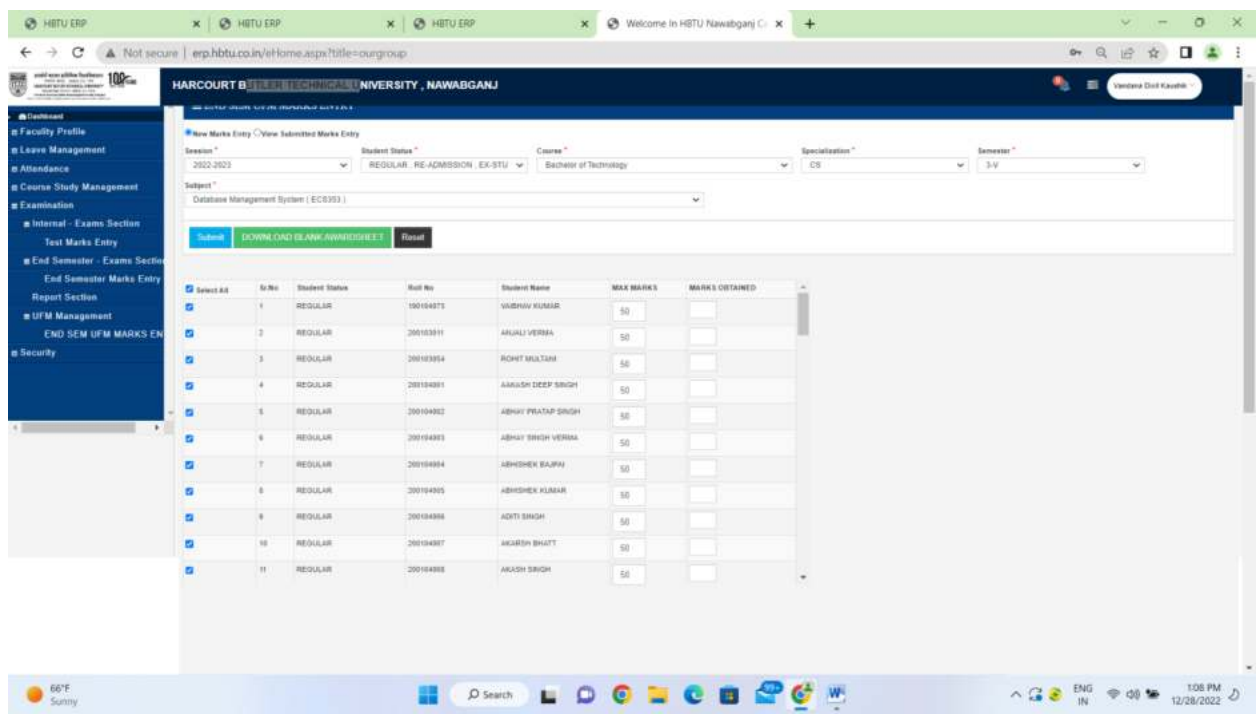

**5. Examination Form : Firstly fill student fill examination form then generate student verification card go to COE office.**

| $100 -$                                                             |                            |                                      | HARCOURT BUTLER TECHNICAL UNIVERSITY, NAWABGANJ |                         |               |          |                                   | ٠<br>$\equiv$<br><b>ADMIN</b> |    |
|---------------------------------------------------------------------|----------------------------|--------------------------------------|-------------------------------------------------|-------------------------|---------------|----------|-----------------------------------|-------------------------------|----|
| <b>ADMINISTRATION</b><br>s Dent Marks Management                    |                            | <b>EL Examination Form</b>           |                                                 |                         |               |          |                                   |                               |    |
| Academic Office                                                     | Sension."                  |                                      | Course?                                         |                         | fleanch."     |          | Exam Type "                       | Semaster <sup>*</sup>         |    |
| <b>E Report Section</b>                                             | 2021-2022                  | $\sim$                               | Master of Computer Application                  | $\omega$ .              | MDA           | $\omega$ | REGULAR:                          | $\sim$<br>$\mathcal{N}$       | w. |
| <b>n</b> Examination Section                                        | Student."                  |                                      |                                                 |                         |               |          |                                   |                               |    |
| <b>Student Verification Card</b><br><b>Student Examination Form</b> | 1684514206 ( AKASH KUMAR ) |                                      |                                                 | $\sim$                  |               |          |                                   |                               |    |
|                                                                     |                            | <b>Head Didney</b>                   |                                                 |                         |               |          |                                   |                               |    |
| <b>Examination</b>                                                  |                            |                                      |                                                 |                         |               |          |                                   |                               |    |
| minternal - Exams Section                                           |                            | Subject List For Examination Form :- |                                                 |                         |               |          |                                   |                               |    |
| <b>Create Test Type</b>                                             |                            | Select Subject Type:                 |                                                 | <b>Subject Category</b> | Subject Code  |          | <b>Subject Name</b>               |                               |    |
| <b>Bet Test Parameters</b><br><b>Text Marks Entry</b>               | $\circ$                    | Theory                               |                                                 | Compulsory              | <b>ECABDE</b> |          | Mobile Computing                  |                               |    |
| <b>Test Marks Entry Now</b>                                         | <b>C</b>                   | Sath (Theory & Practical)            |                                                 | Computery               | ECANOT        |          | Sidiware Project Management       |                               |    |
| E End Semester - Exams Section                                      | o                          | Both (Theory & Practical).           |                                                 | Cumpulsory              | ECAB03        |          | Data Warehousing& Data Mining     |                               |    |
| <b>End Semester Marks Entry</b>                                     | i as                       | Theory                               |                                                 | Elective-II             | ECASS.        |          | Machine Learning                  |                               |    |
| <b>R</b> Report Section                                             | $\alpha$                   | Theory                               |                                                 | Elective-III.           | <b>ECAB35</b> |          | Cryphography & Nistensk Sacurity. |                               |    |
|                                                                     |                            |                                      |                                                 |                         |               |          |                                   |                               |    |

**COE Login. Examination Section: Student Verification Card:** 

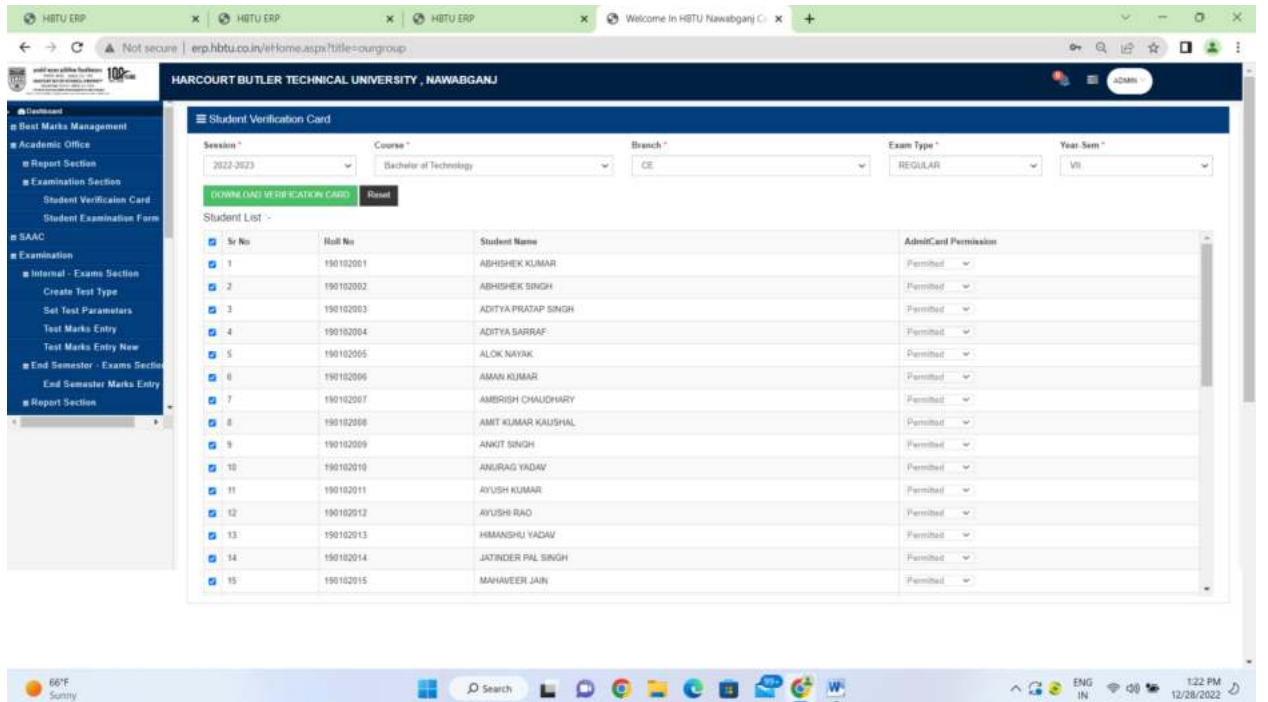

#### **Report Section: Faculty Exam Reports:**

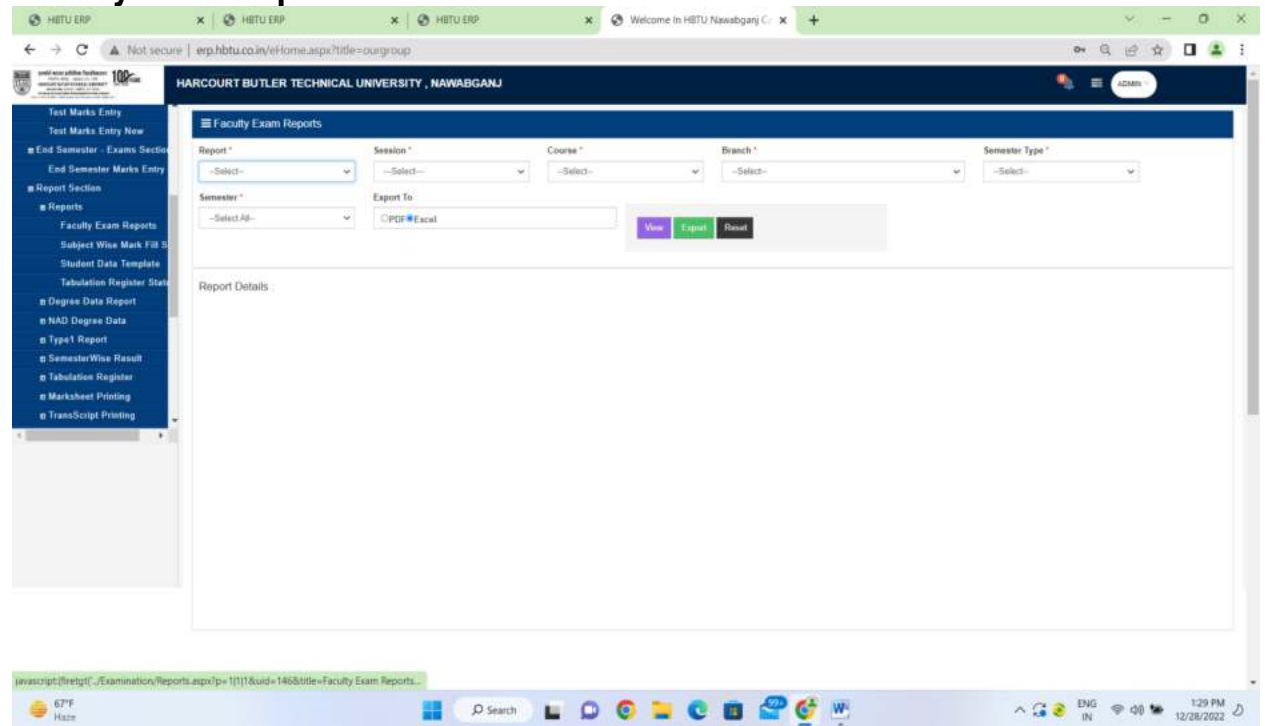

Subject Wise Mark Fill Status: This is for report generation that tell whom faculty has filled **then ESM/Sessional mark. and has not filled.** 

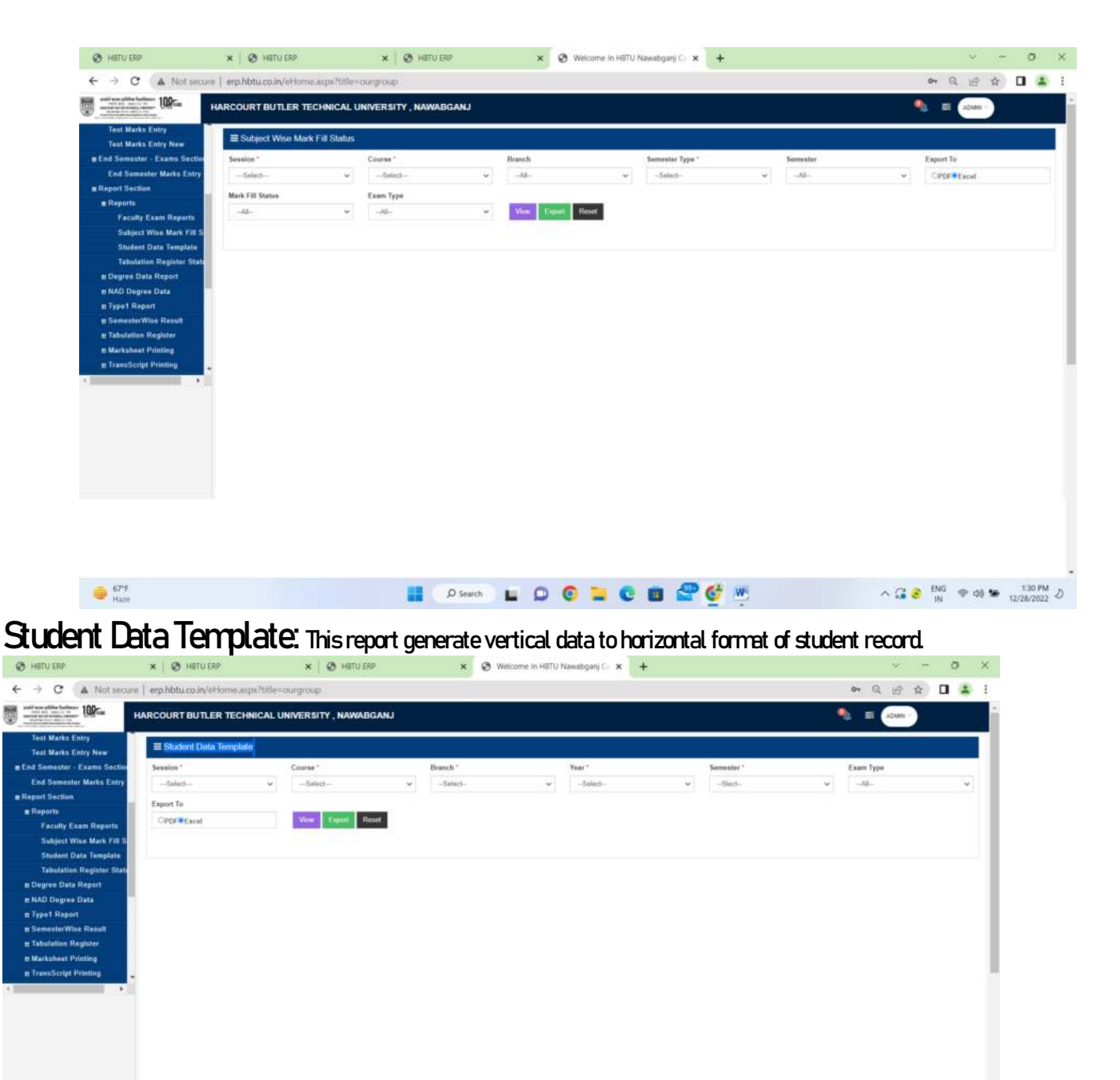

 $\frac{67\%}{\text{Haar}}$ **EXPRESS LOG LOG LOG ROM**  $\begin{array}{rcl}\n\wedge G & \text{BIO} & \text{and} & \text{to} & \text{to} & \text{to} & \text{to} \\
\wedge G & \text{BIO} & \text{in} & \text{to} & \text{to} & \text{to} & \text{to} \\
\end{array}$  **Tabulation Register Status: After mark submission Tabulator registration is prepared of student. Whose SGPA/CGPA Pass/PCP/ Fail status is maintained.** 

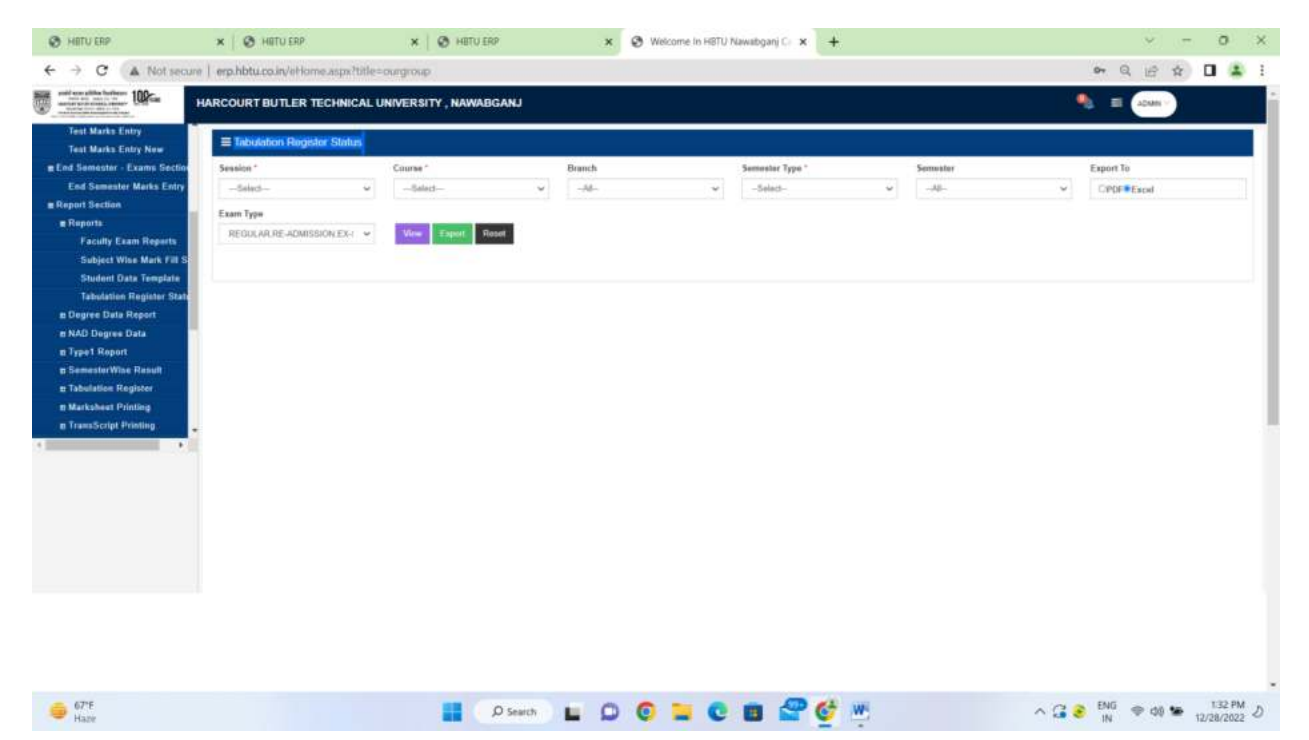

#### **Degree Data Report:**

**Credit System Degree Data : This form generate degree data in format designed by vendor for** 

| G ticogle                                                      | $\times$ $\otimes$ HITUTHP                                     | $\mathbf{x}$               | Welcome In HITCI Navadgani C. K + | $\sigma$<br><b>Service</b><br>$\rightarrow$<br>- |  |  |  |  |
|----------------------------------------------------------------|----------------------------------------------------------------|----------------------------|-----------------------------------|--------------------------------------------------|--|--|--|--|
| $\sigma$<br>-16<br>÷                                           | A Past secure I ega historica in/el lumie aspe?title=comprous- |                            |                                   | $\frac{1}{2}$ O $\frac{1}{2}$<br>$\alpha$<br>i/2 |  |  |  |  |
| and an affin hatter: 100c.                                     | HARCOURT BUTLER TECHNICAL UNIVERSITY, NAWABGANJ                |                            |                                   | ۰.<br>$\equiv$<br><b>ADMIN</b>                   |  |  |  |  |
| <b>m Cod Gemeater - County Section</b>                         | <b>El Crodil System Degree Data</b>                            |                            |                                   |                                                  |  |  |  |  |
| <b>m Report Bection</b>                                        | Seasion <sup>1</sup>                                           |                            | The property state.               |                                                  |  |  |  |  |
| <b>M</b> Reports                                               | 3016.2017                                                      | $\sim$                     |                                   |                                                  |  |  |  |  |
| <b>Faculty Exam Reports</b><br><b>Bablect Wise Mark Fill 3</b> | Course "                                                       |                            |                                   |                                                  |  |  |  |  |
| <b>Bluttert Data Template</b>                                  | $\cdots \otimes \cdots \otimes \cdots$                         | $\sim$                     |                                   |                                                  |  |  |  |  |
| <b>Telnitation Register State</b>                              | Bearings !!                                                    |                            |                                   |                                                  |  |  |  |  |
| <b>a Degree Data Report</b>                                    | $-$ Dakank                                                     | $\sim$                     |                                   |                                                  |  |  |  |  |
| Credit System Degree D                                         | Vaint "                                                        |                            |                                   |                                                  |  |  |  |  |
| <b>Grading System Degree</b><br>a NAU Dogres Data              | $-$ Saturit-                                                   | $\sim$                     |                                   |                                                  |  |  |  |  |
| at Tape 1. Hopest                                              |                                                                |                            |                                   |                                                  |  |  |  |  |
| at SemesterWise Russell                                        | work for \$10                                                  | <b>Committeed Novement</b> |                                   |                                                  |  |  |  |  |
| <b>n</b> Tabulation Register                                   |                                                                |                            |                                   |                                                  |  |  |  |  |
| a Marksheet Printing                                           | Degree Data Details                                            |                            |                                   |                                                  |  |  |  |  |
| as Transditerial Printing                                      |                                                                |                            |                                   |                                                  |  |  |  |  |
|                                                                |                                                                |                            |                                   |                                                  |  |  |  |  |
|                                                                |                                                                |                            |                                   |                                                  |  |  |  |  |
|                                                                |                                                                |                            |                                   |                                                  |  |  |  |  |
|                                                                |                                                                |                            |                                   |                                                  |  |  |  |  |
|                                                                |                                                                |                            |                                   |                                                  |  |  |  |  |
|                                                                |                                                                |                            |                                   |                                                  |  |  |  |  |
|                                                                |                                                                |                            |                                   |                                                  |  |  |  |  |
|                                                                |                                                                |                            |                                   |                                                  |  |  |  |  |
|                                                                |                                                                |                            |                                   |                                                  |  |  |  |  |
|                                                                |                                                                |                            |                                   |                                                  |  |  |  |  |
|                                                                |                                                                |                            |                                   |                                                  |  |  |  |  |
|                                                                |                                                                |                            |                                   |                                                  |  |  |  |  |

**Grading System Degree Data : This form generate degree data in format designed by vendor for degree.** 

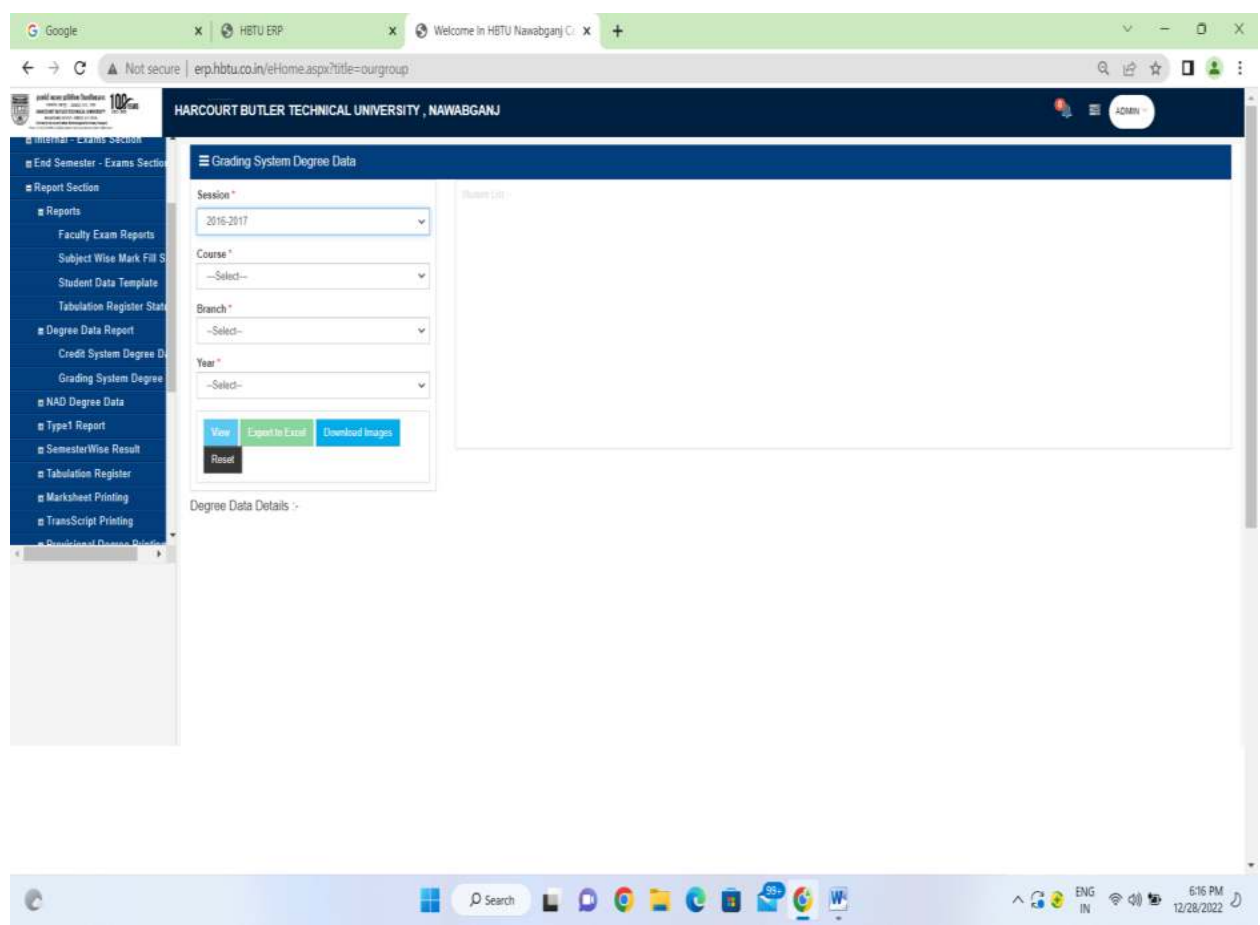

**NAD Degree Data:** 

 **Credit System NAD Degree Data: It will create degree data faculty used to uploading in NAD.** 

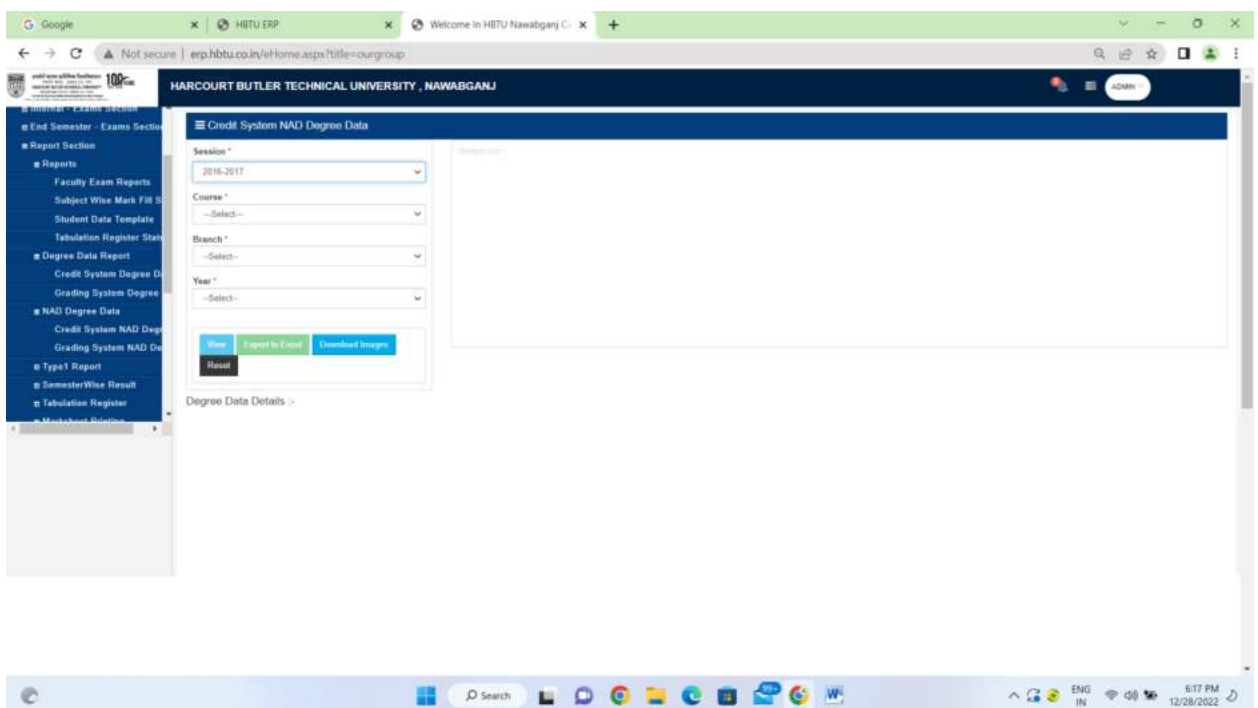

 **Grading System NAD Degree Data : It will create degree data faculty used to uploading in** 

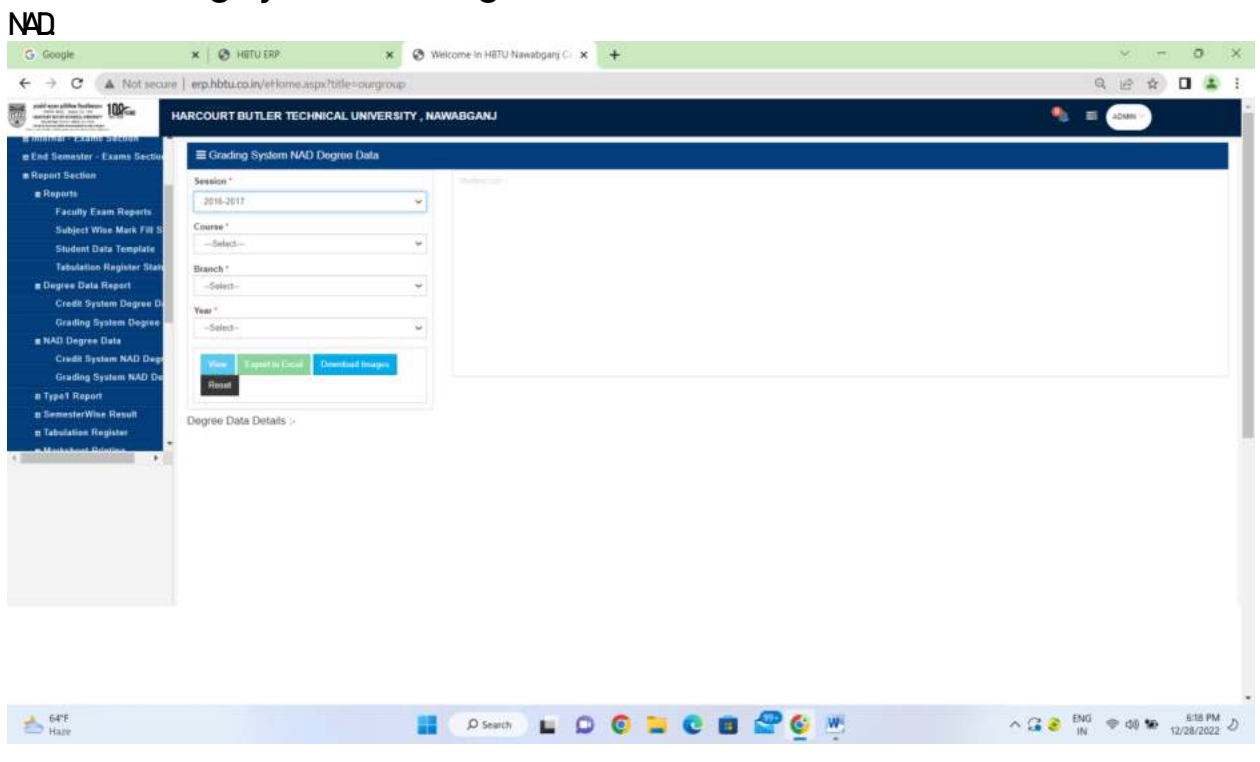

## **TYPE 1 Report:**

## **Convert Credit TR to HBTU OLD Format:**

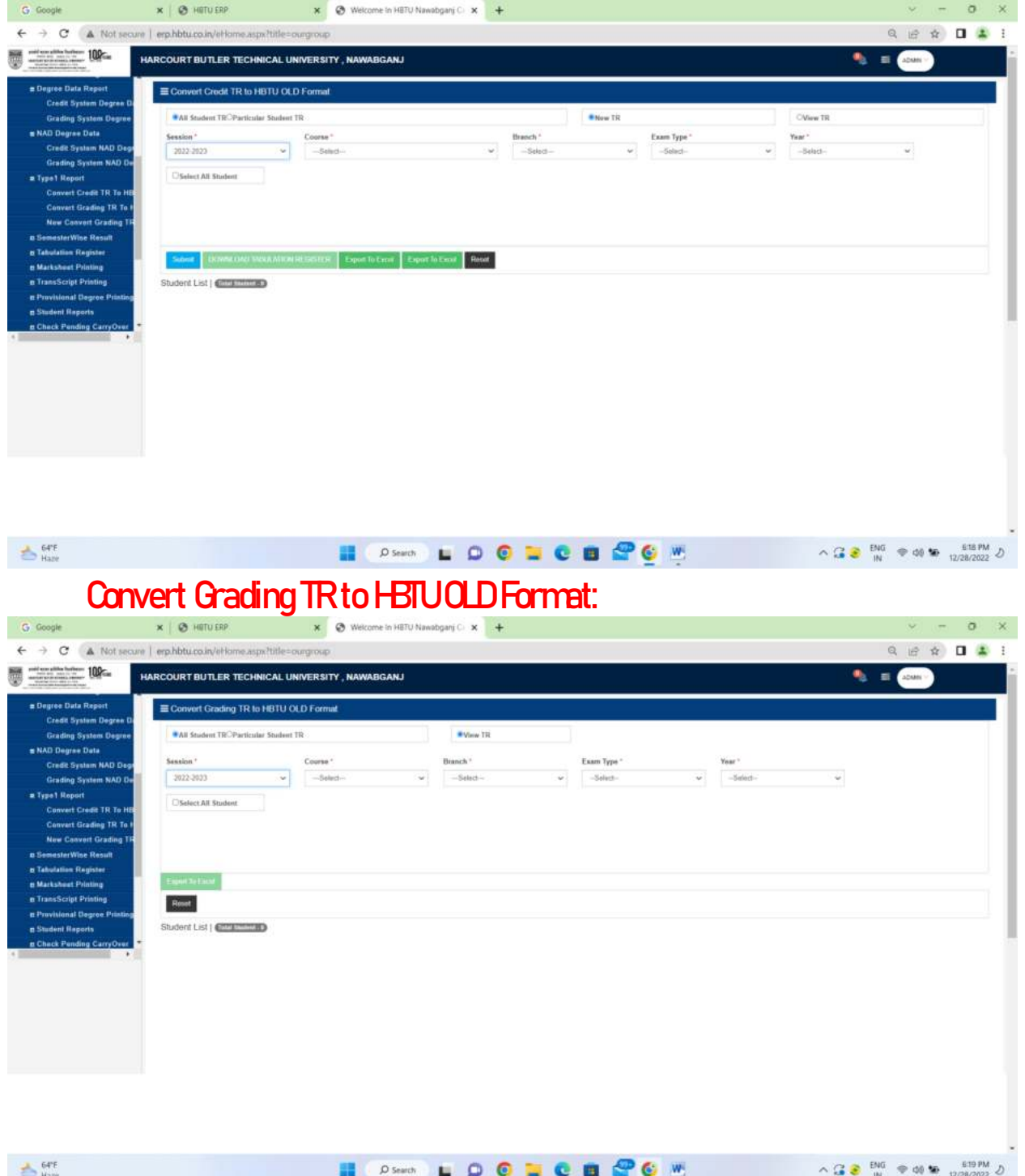

## **New Convert Grading TR to HBTU OLD Format:**

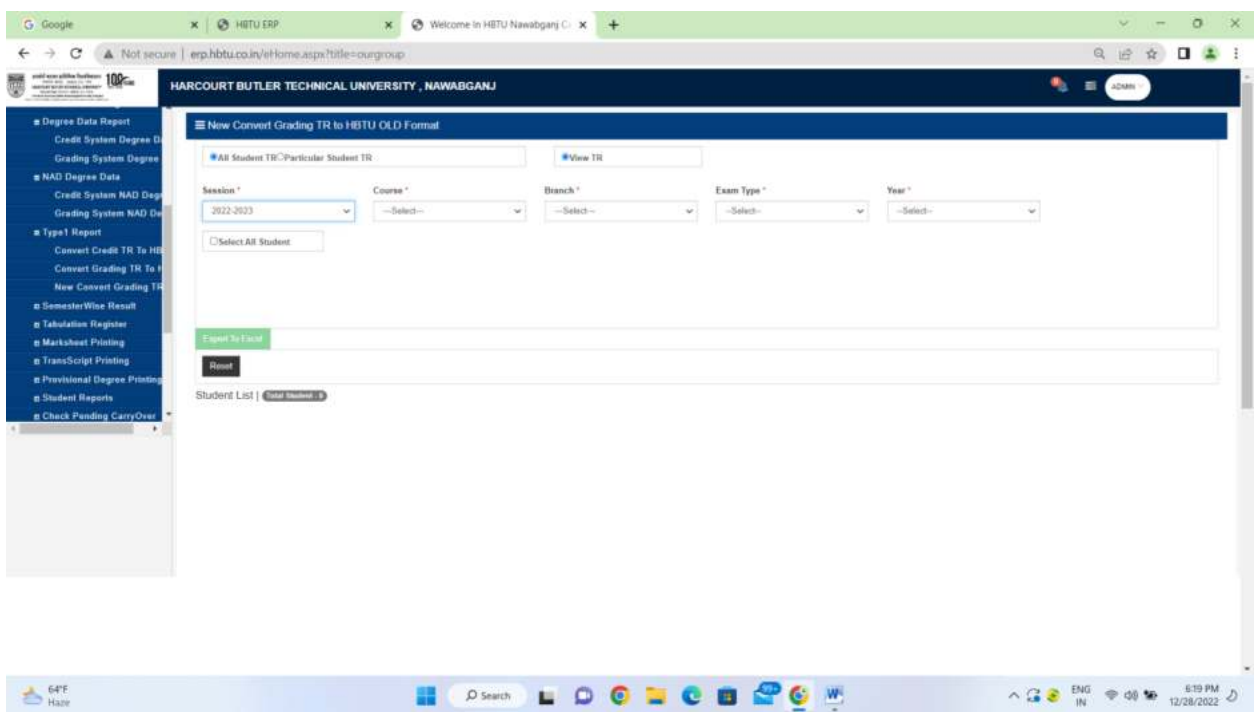

**Semester Wise Result:** 

 **Credit System SemesterWise Result: After filling marks by faculty semester wise result is generated. whose all ordinance is applied.** 

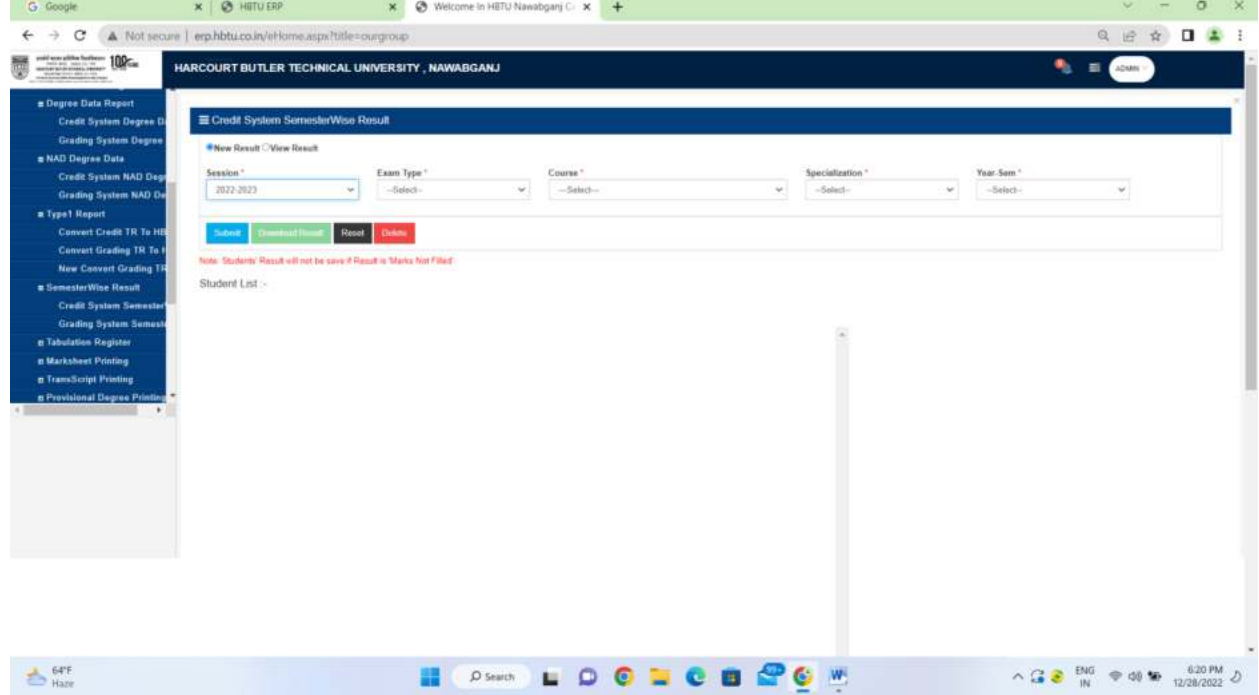

Grading System SemesterWise Result: After filling marks by faculty semester wise result **is generated. whose all ordinance is applied.**

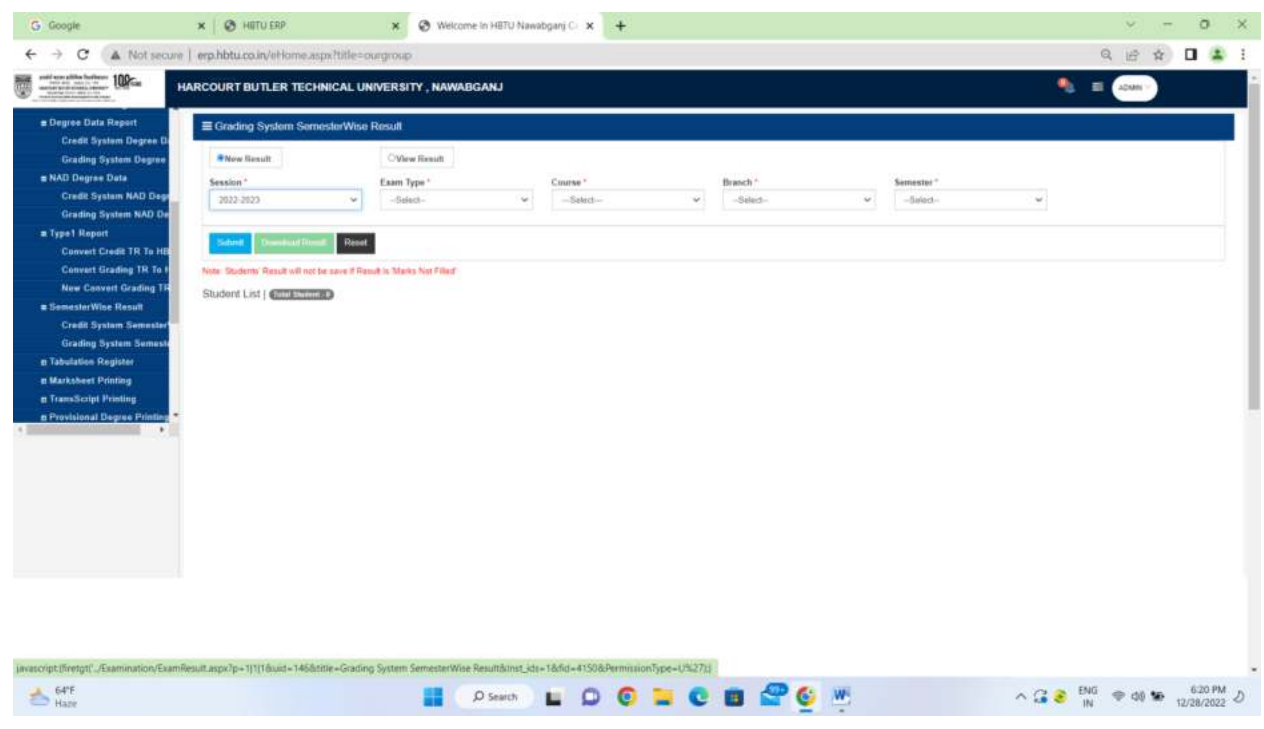

## **Tabulation Register:**

 **Credit System Tabulation Register : After filling marks by faculty semester wise result is generated. whose all ordinance is applied.** 

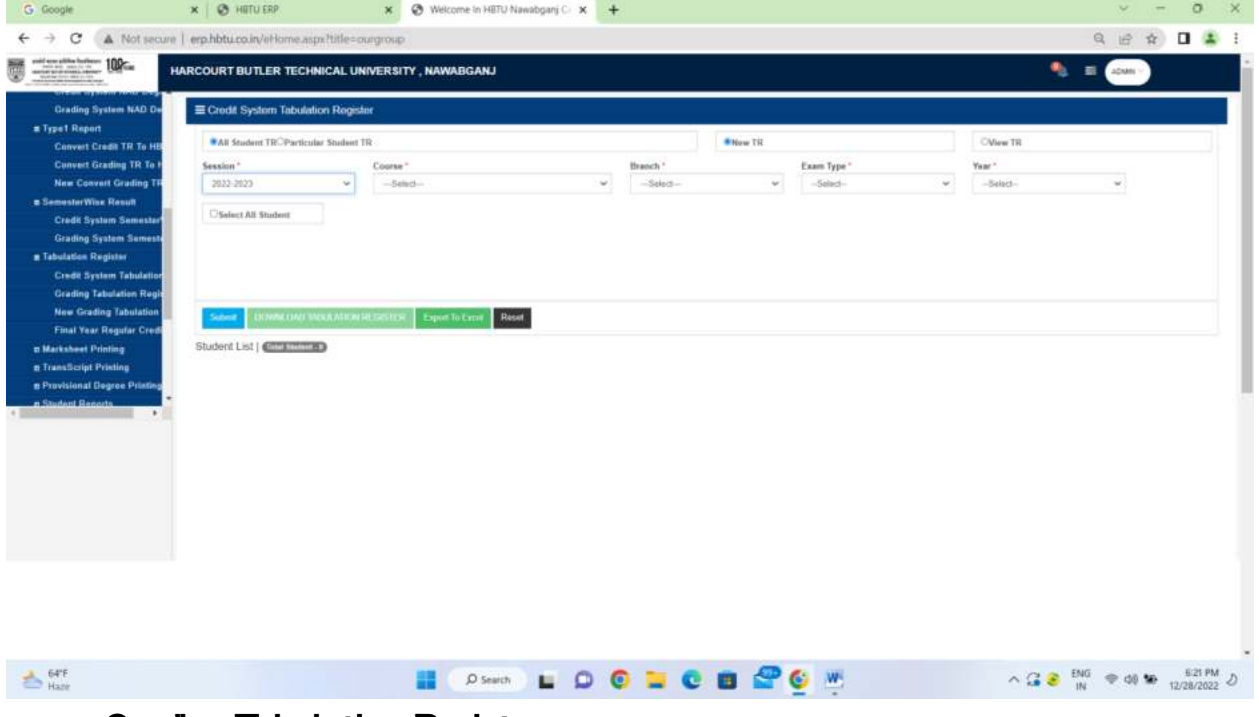

#### **Grading Tabulation Register:**

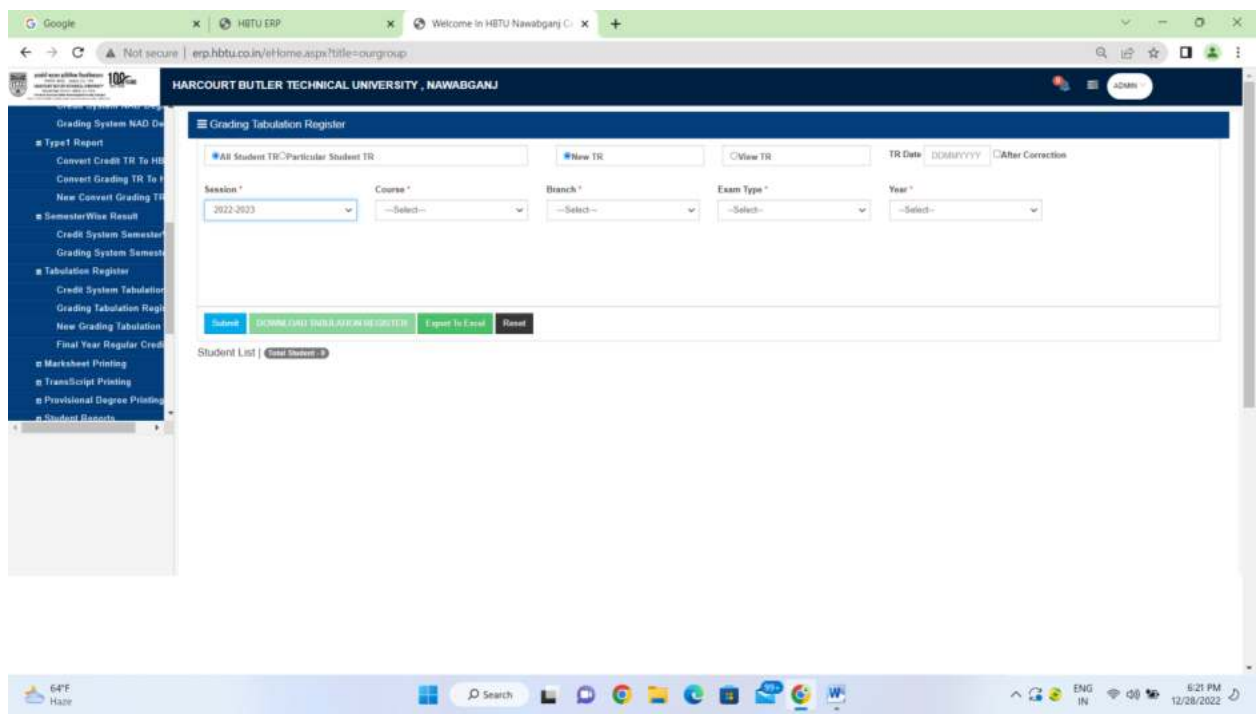

 **New Grading Tabulation Register: After filling marks by faculty semester wise result is generated. whose all ordinance is applied.** 

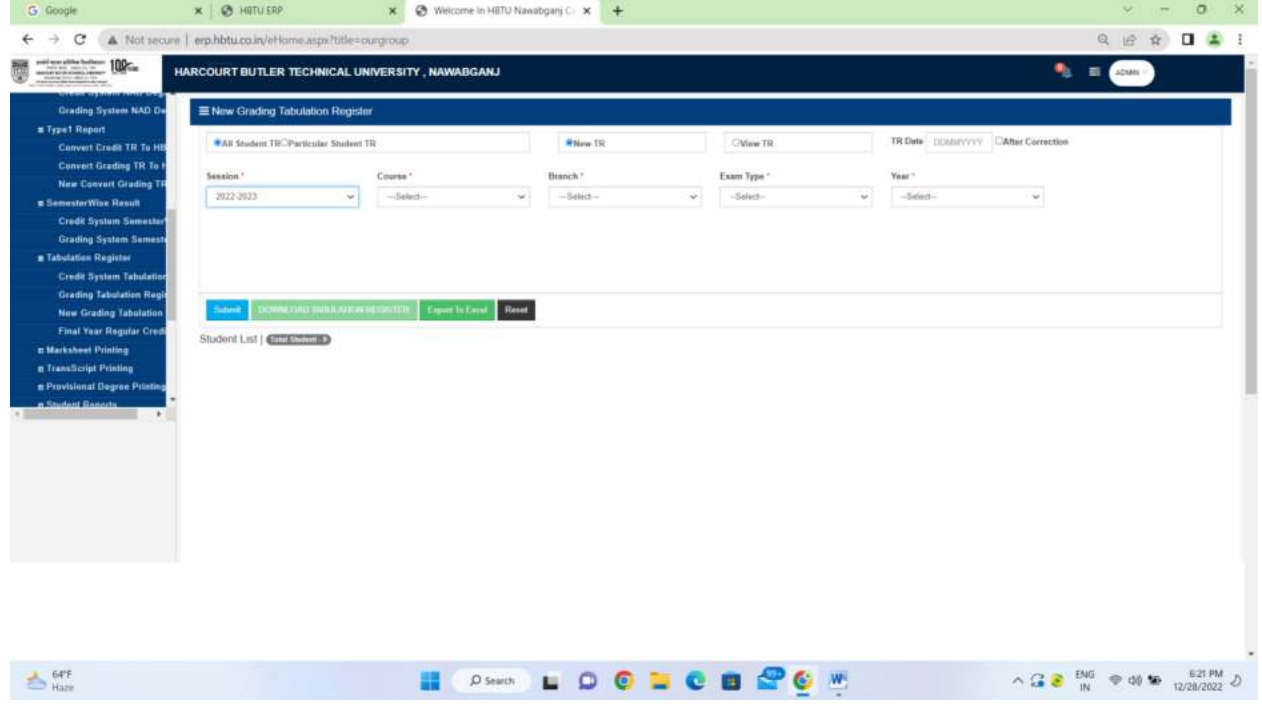

### **Final Year Regular Credit System Tabulation Register: After filling marks by**

**faculty semester wise result is generated. whose all ordinance is applied.** 

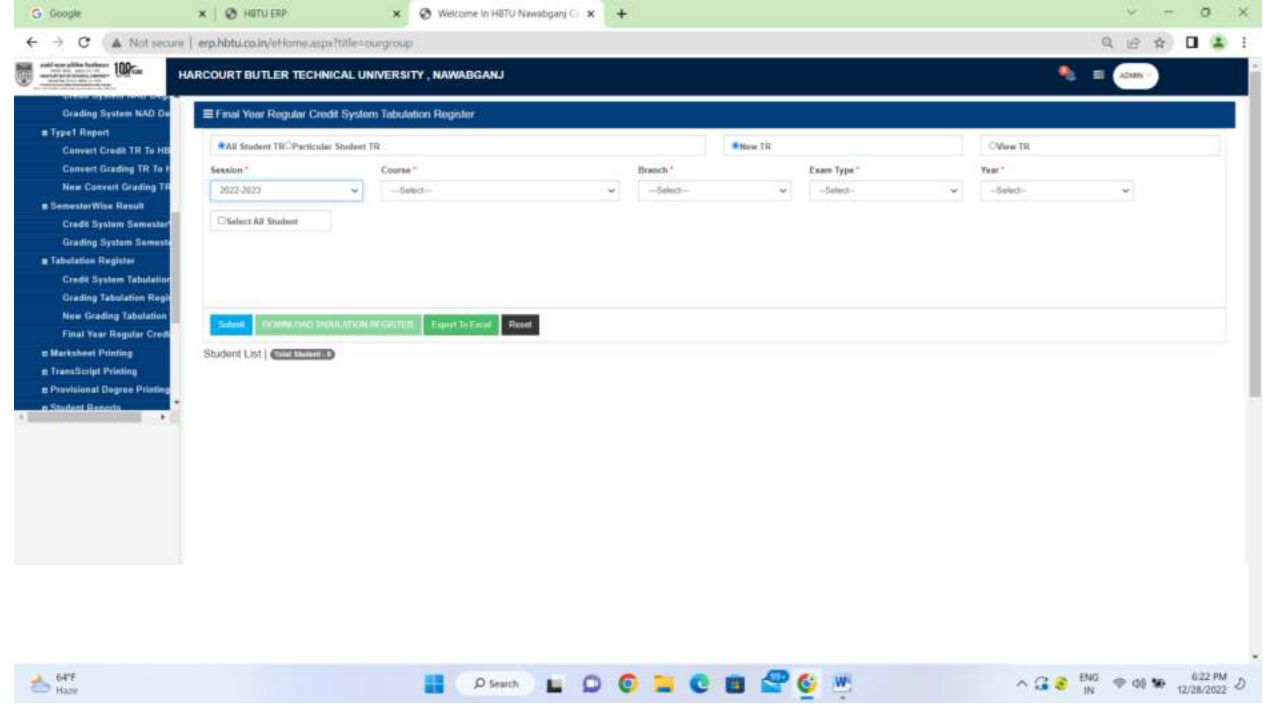

# **Mark sheet Printing:**

**Credit System Mark sheet:** It generate marksheet for credit based system student.

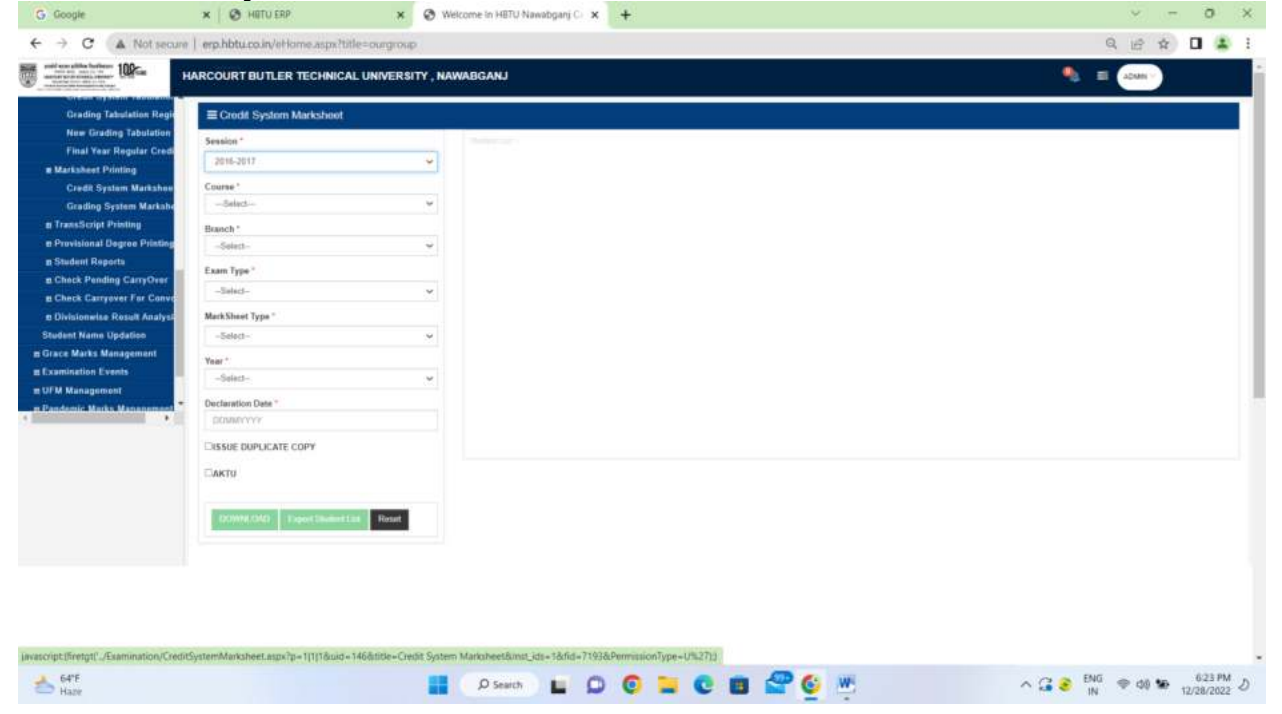

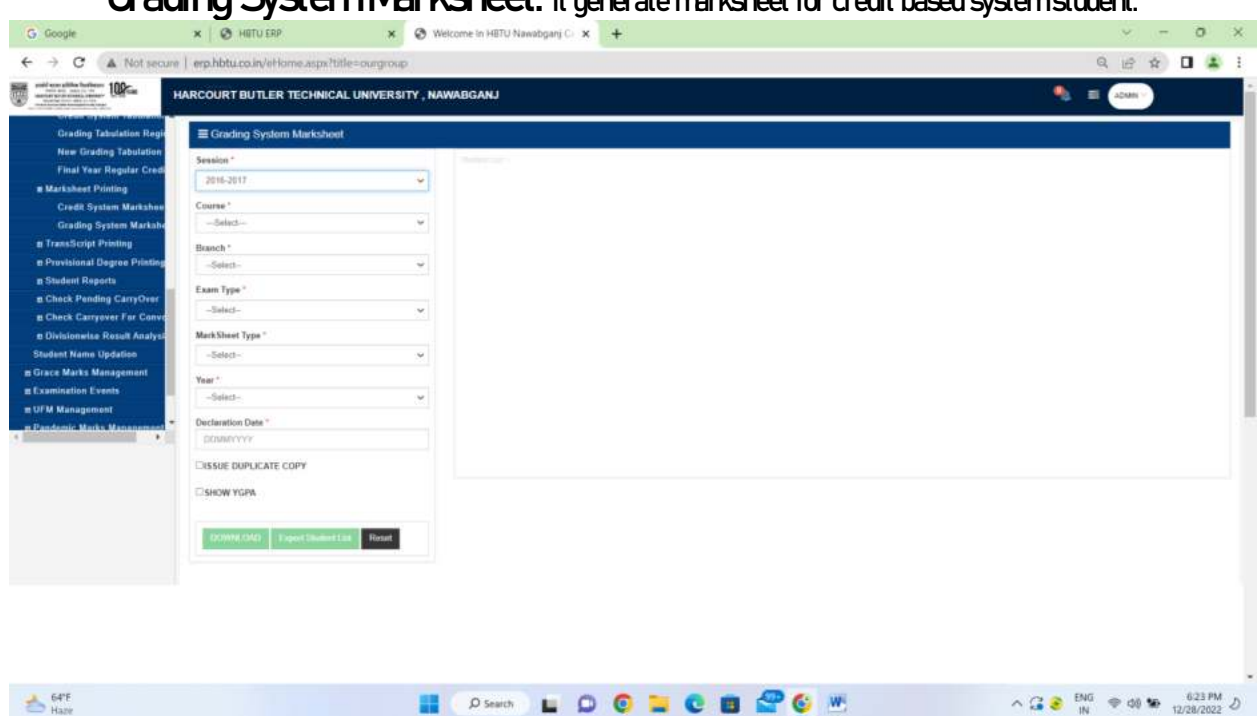

#### **Grading System Marksheet: It generate marksheet for credit based system student.**

## **Trans Script Printing: Credit System Trans Script:**

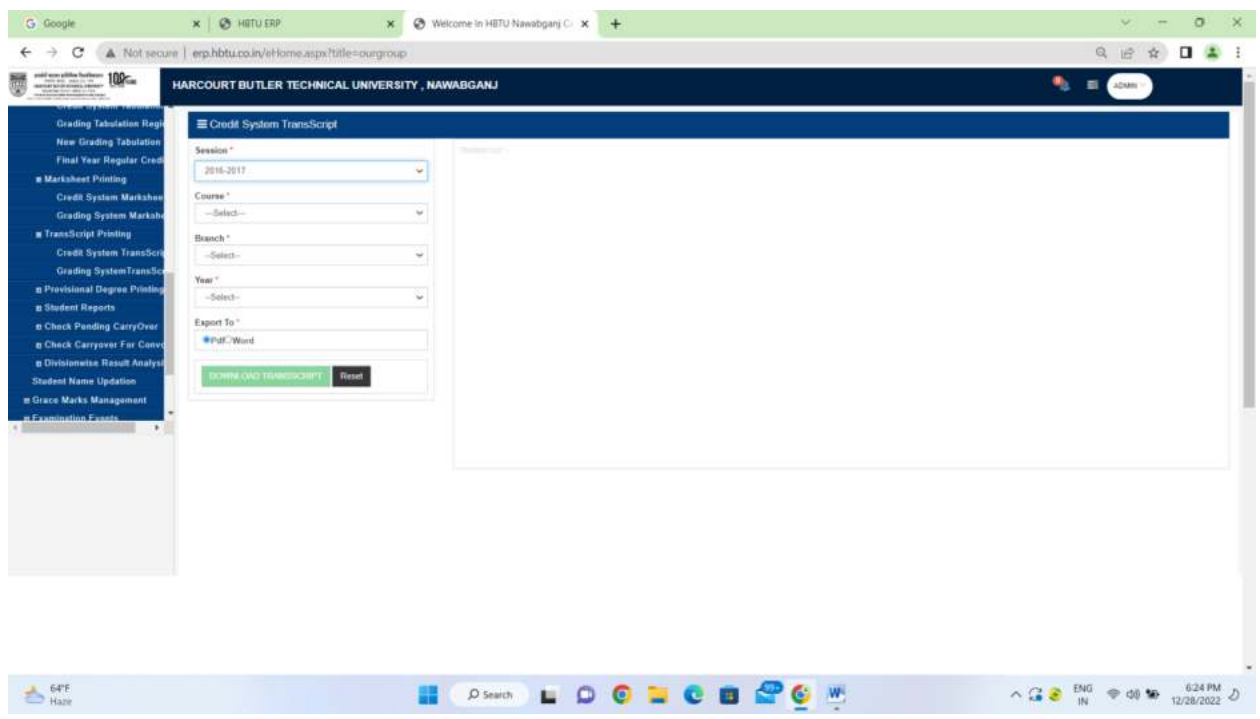

 **Grading System Trans Script: Generate to trans script for grading based system modification** 

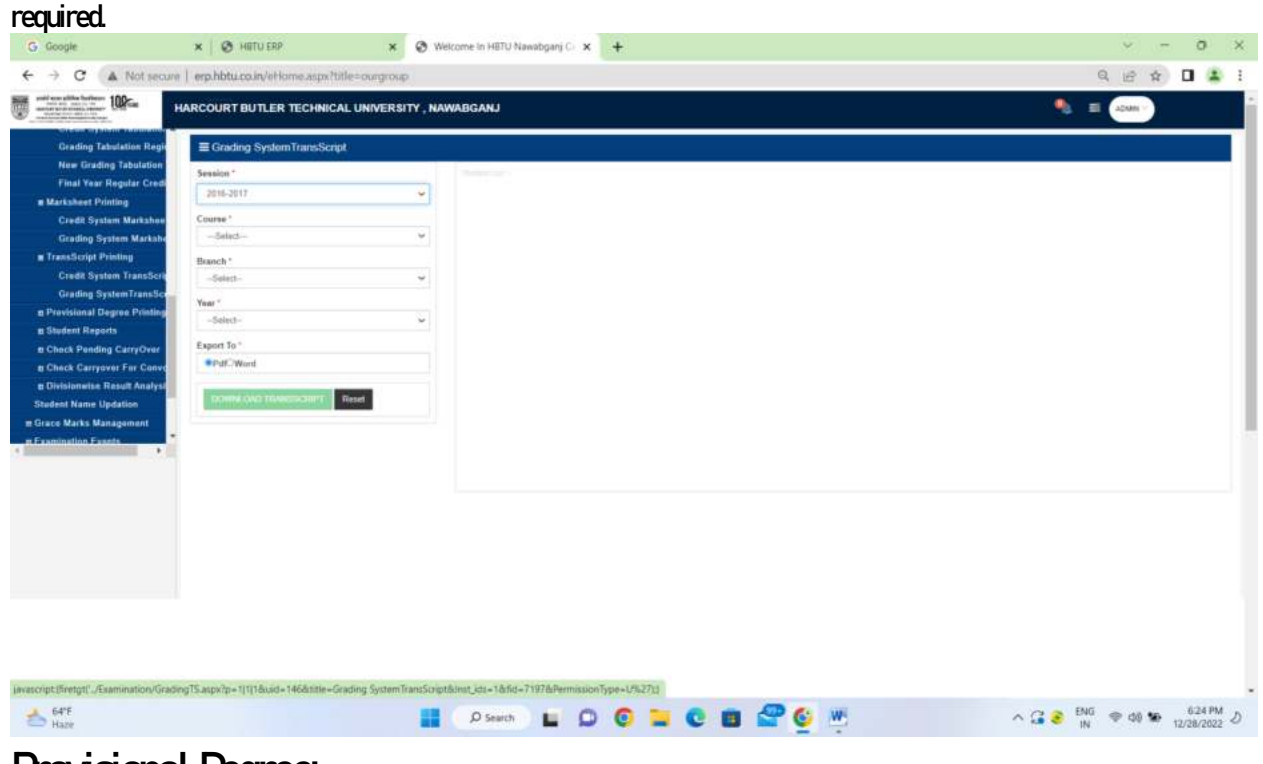

**Provisional Degree: Credit System PDC:** 

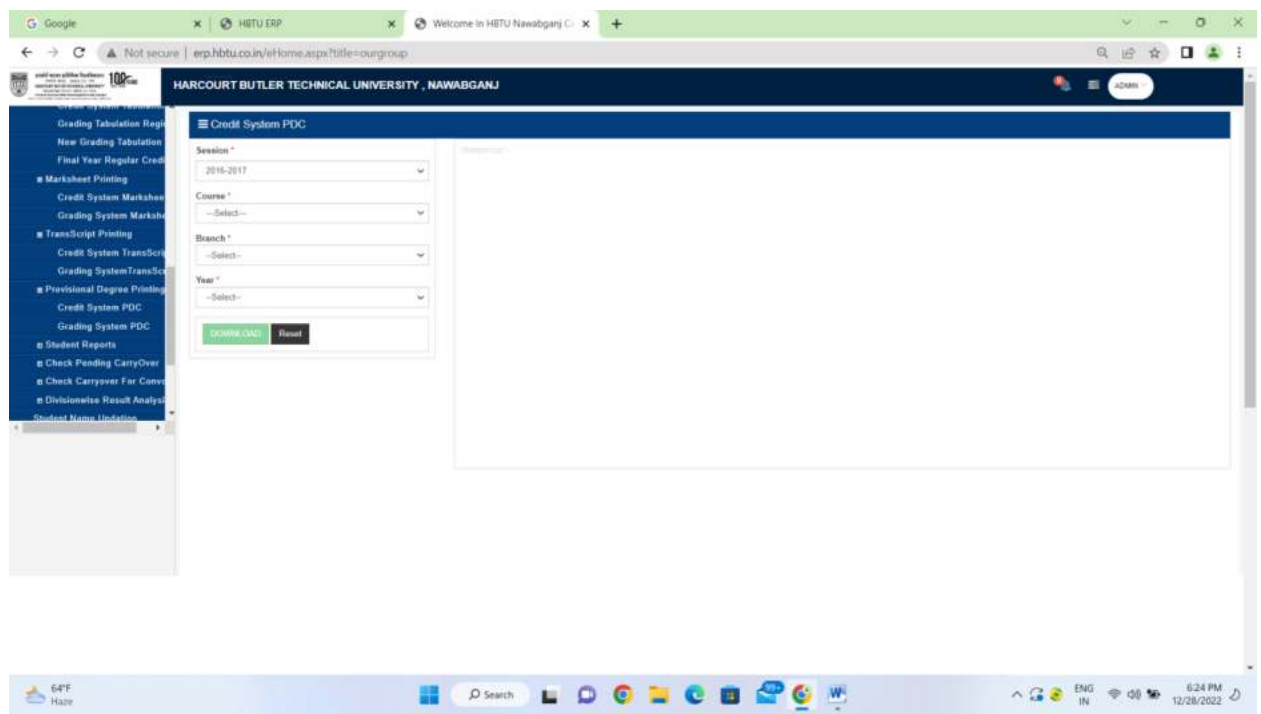

## **Grading System PDC: Generation for Grading based student.**

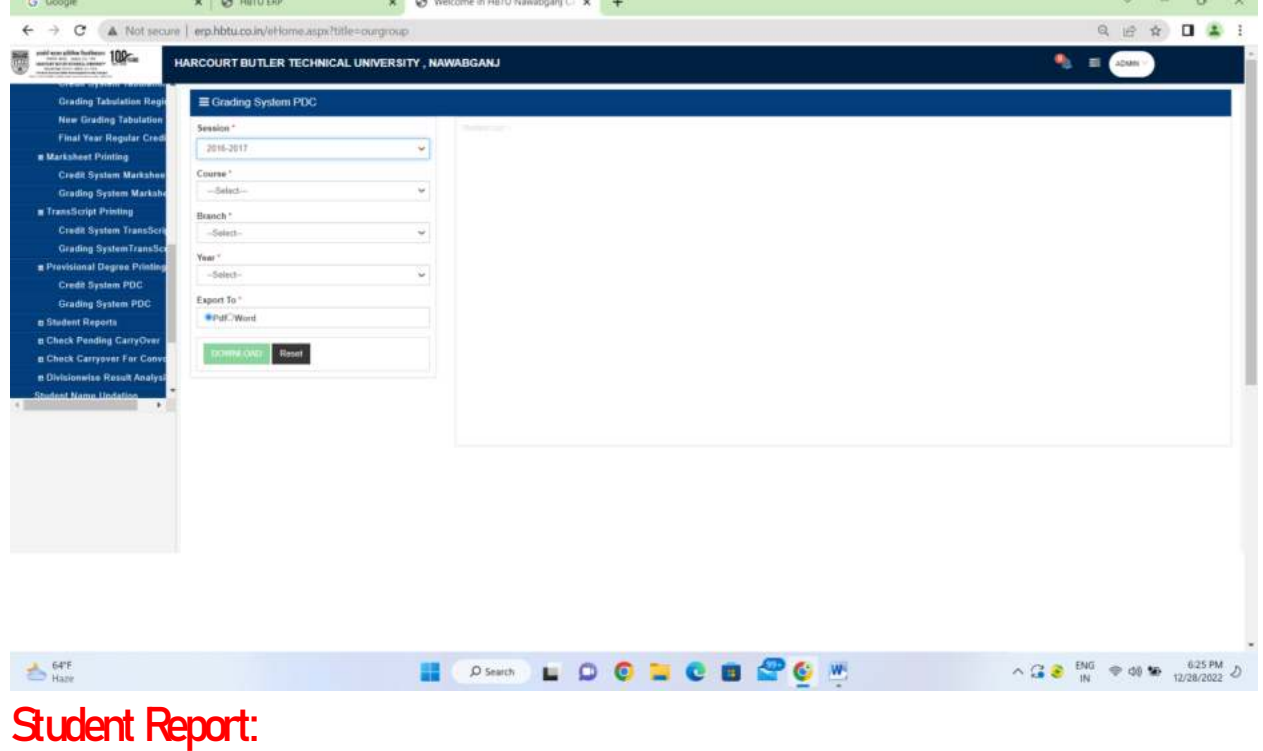

 **Student Marks Excel:** 

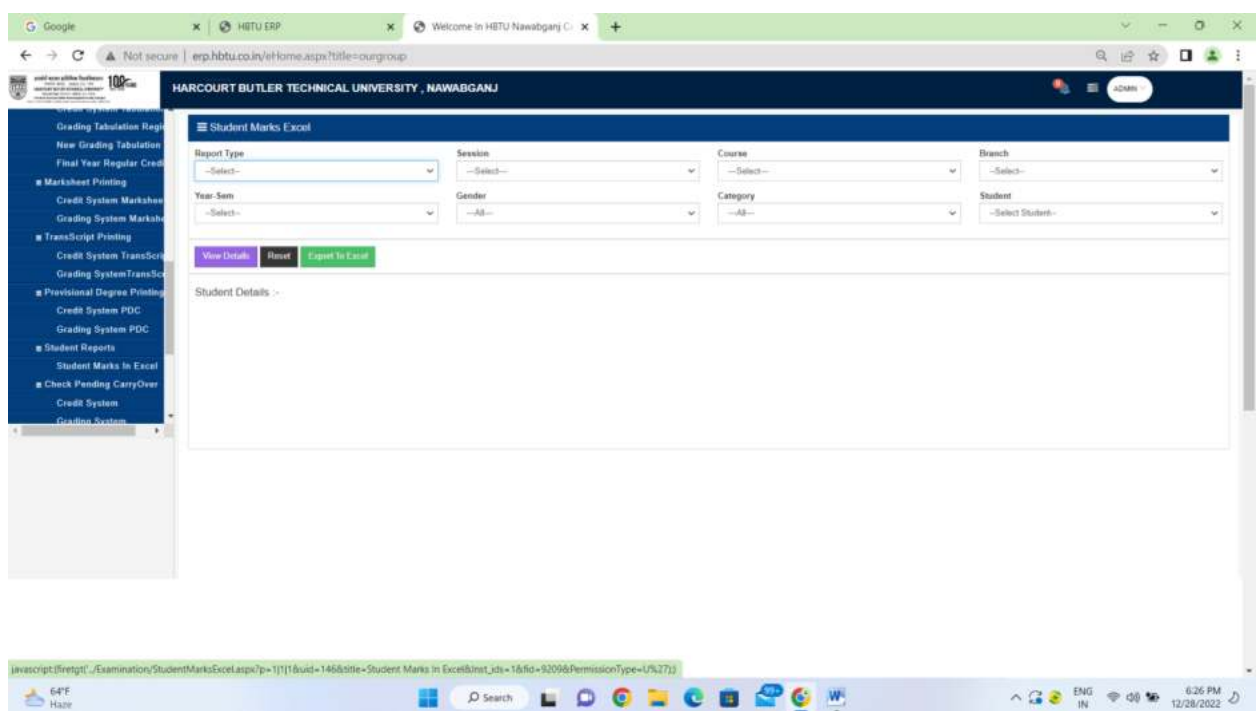

## **Check Pending Carryover:**

#### **Credit System:** It tells that student Carryover and pending or not.

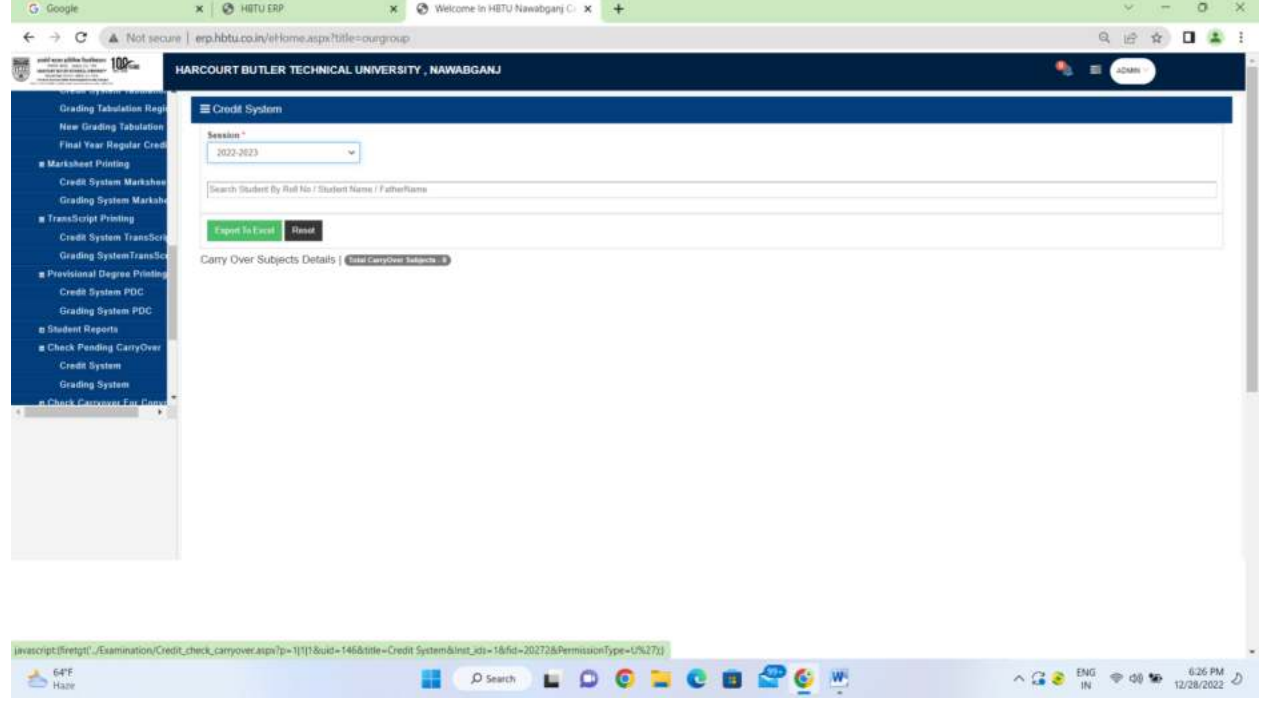

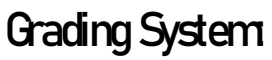

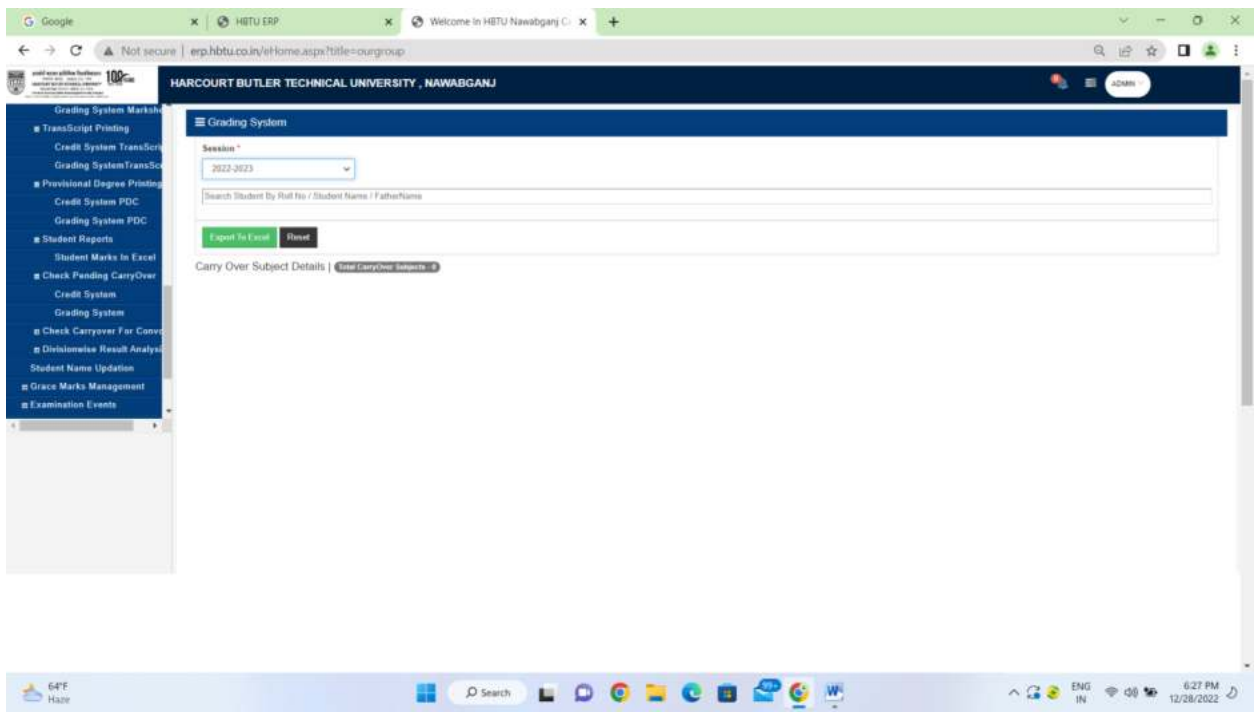

## **Check Carryover for Convocation:**

**Credit System:** It will tell that student have carryover in past or not.

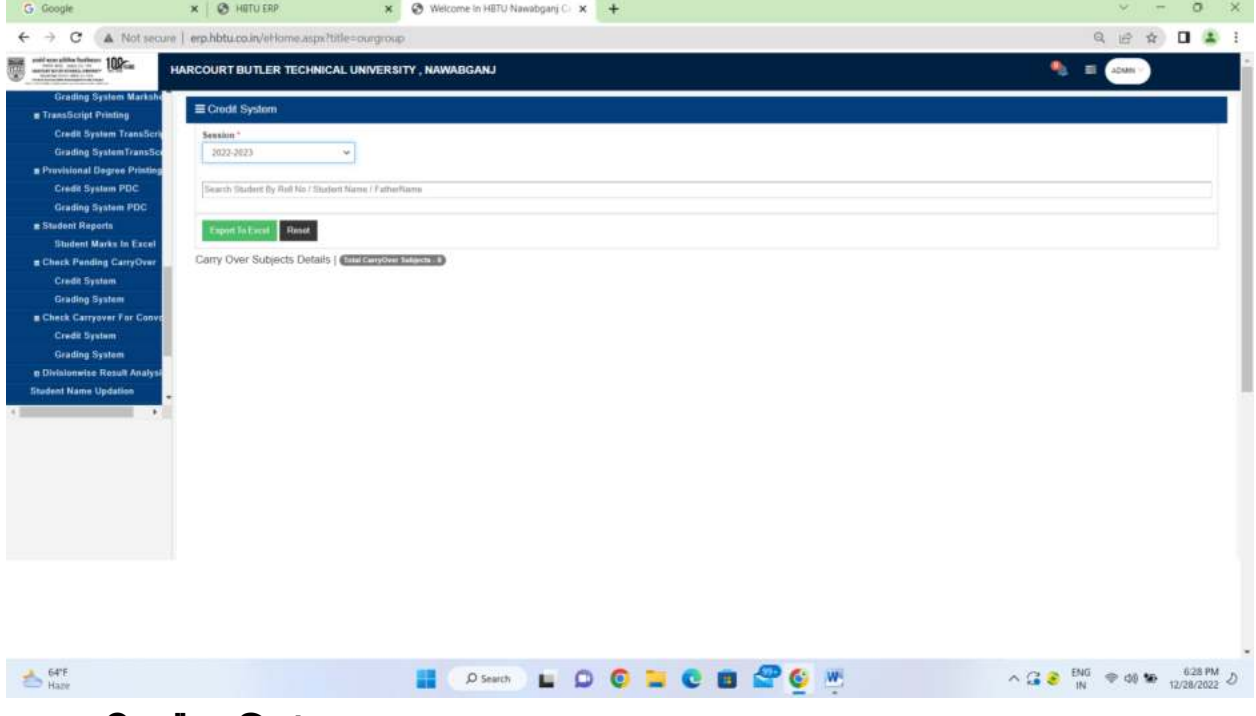

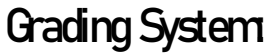

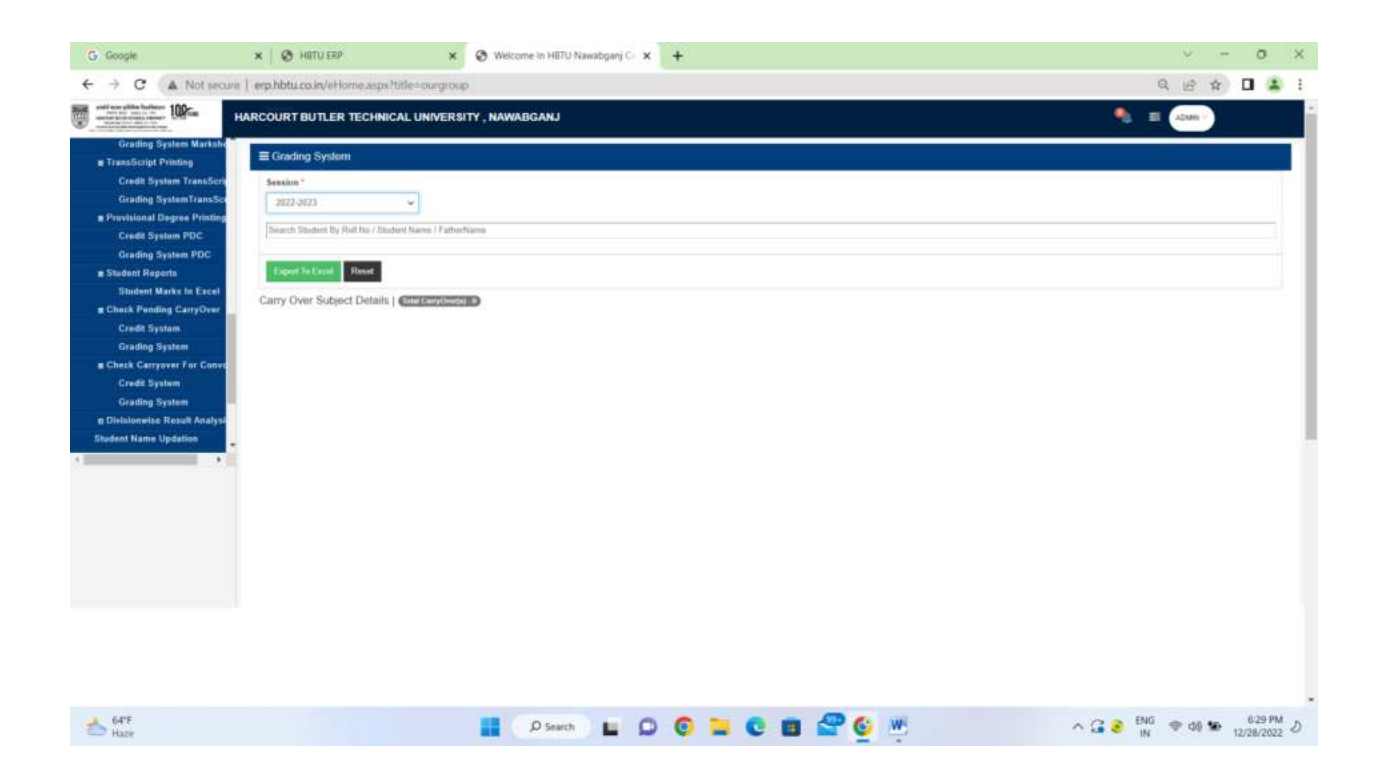

#### **Division wise Result Analysis: Credit System Division-wise Report :**

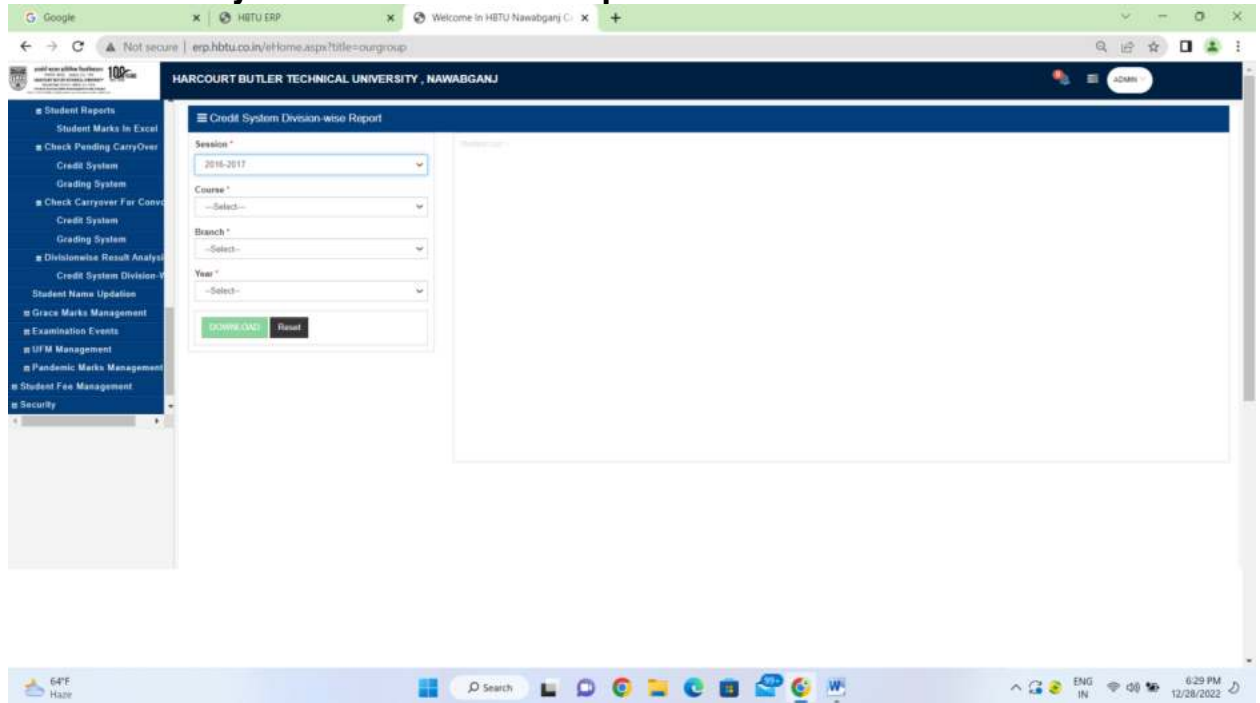

#### **Grace Marks Management**

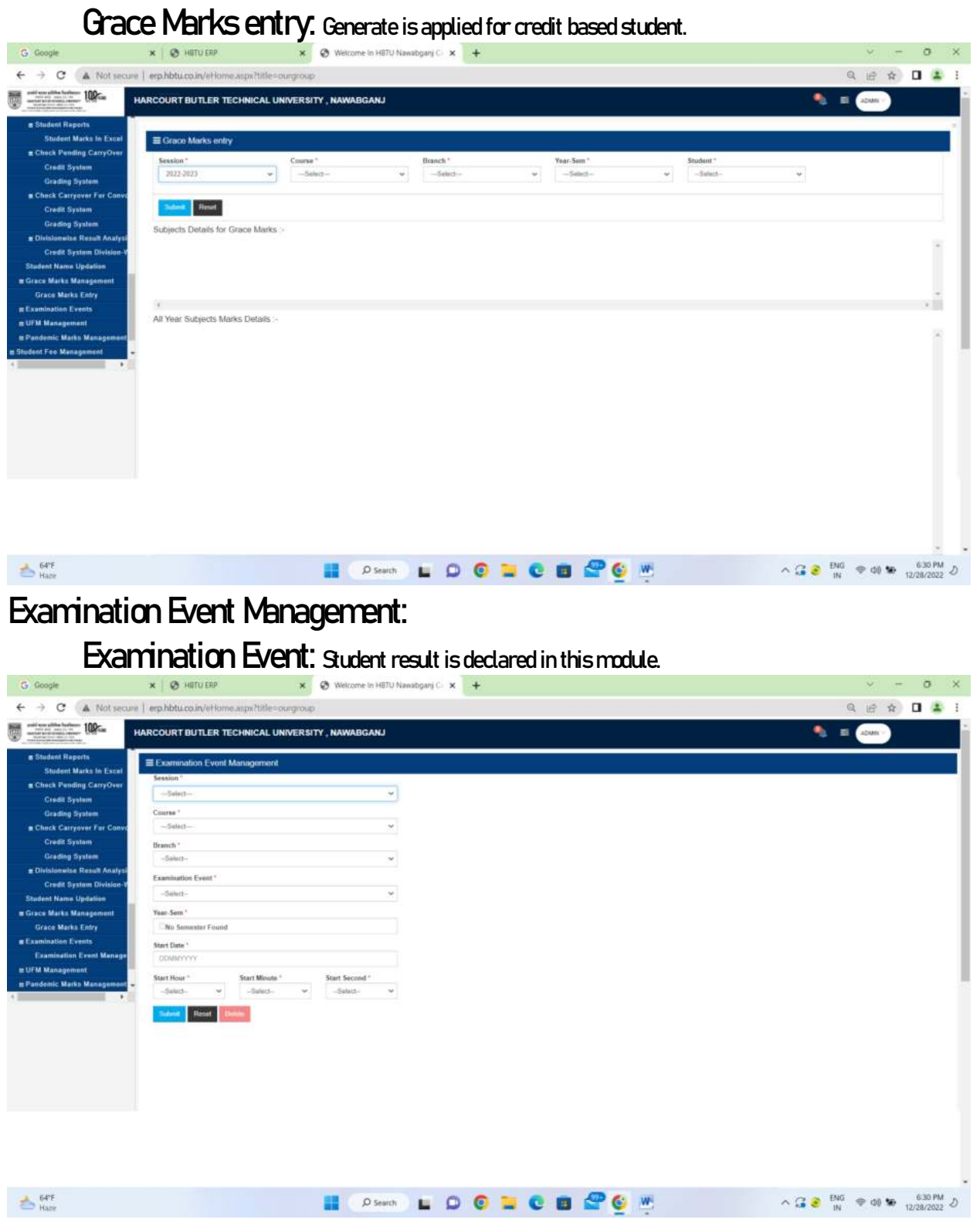

# **UFM Management END SEM UFM MARKS ENTRY:** UFM marks is punched in this module.

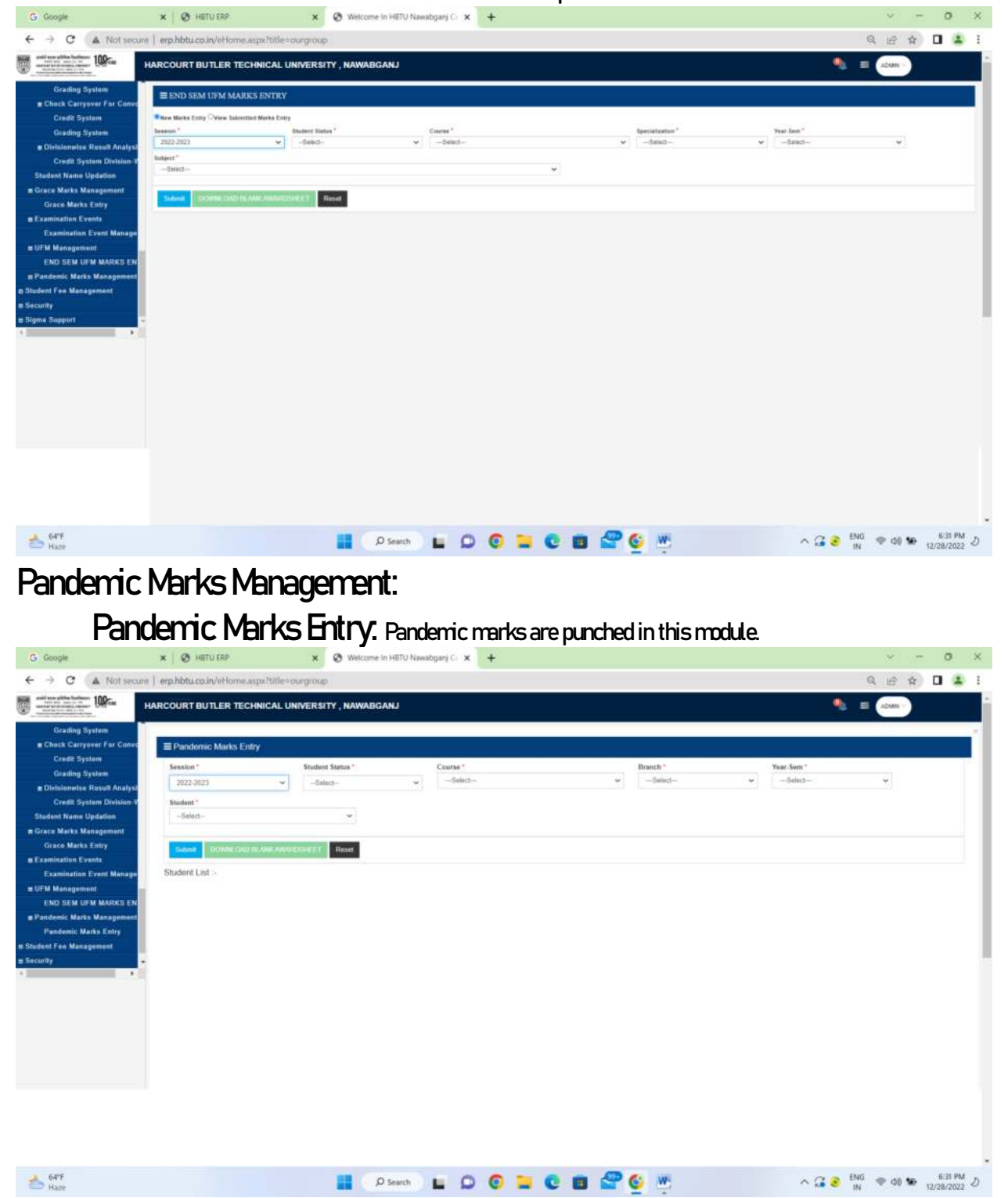

## **Student fee management: Scholarship Payment :**

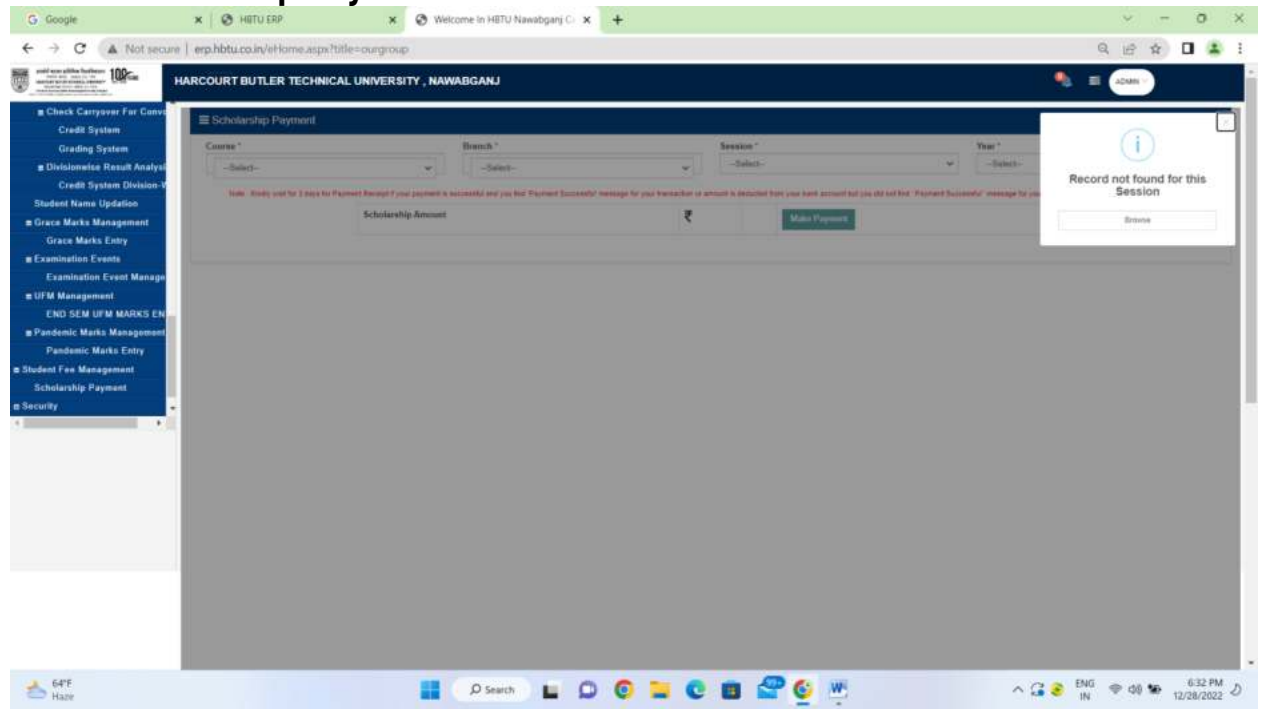